# **DA-682 Series Linux Manual**

Third Edition, August 2012

www.moxa.com/product

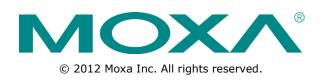

# **DA-682 Series Linux Manual**

The software described in this manual is furnished under a license agreement and may be used only in accordance with the terms of that agreement.

### **Copyright Notice**

© 2012 Moxa Inc. All rights reserved.

### Trademarks

The MOXA logo is a registered trademark of Moxa Inc. All other trademarks or registered marks in this manual belong to their respective manufacturers.

### Disclaimer

Information in this document is subject to change without notice and does not represent a commitment on the part of Moxa.

Moxa provides this document as is, without warranty of any kind, either expressed or implied, including, but not limited to, its particular purpose. Moxa reserves the right to make improvements and/or changes to this manual, or to the products and/or the programs described in this manual, at any time.

Information provided in this manual is intended to be accurate and reliable. However, Moxa assumes no responsibility for its use, or for any infringements on the rights of third parties that may result from its use.

This product might include unintentional technical or typographical errors. Changes are periodically made to the information herein to correct such errors, and these changes are incorporated into new editions of the publication.

## **Technical Support Contact Information**

#### www.moxa.com/support

#### Moxa Americas

Toll-free:1-888-669-2872Tel:+1-714-528-6777Fax:+1-714-528-6778

#### Moxa Europe

Tel: +49-89-3 70 03 99-0 Fax: +49-89-3 70 03 99-99

#### <u>Moxa China (Shanghai office)</u>

Toll-free:800-820-5036Tel:+86-21-5258-9955Fax:+86-21-5258-5505

#### <u>Moxa Asia-Pacific</u>

| Tel: | +886-2-8919-1230 |
|------|------------------|
| Fax: | +886-2-8919-1231 |

## **Table of Contents**

| 1. | Introduction                                                |     |
|----|-------------------------------------------------------------|-----|
|    | Overview                                                    |     |
|    | Product Features                                            |     |
|    | Software Specifications                                     |     |
|    | Journaling Flash File System (JFFS2)                        |     |
|    | Software Components                                         | 1-4 |
| 2. | Software Configuration                                      | 2-1 |
|    | Starting from a VGA Console                                 |     |
|    | Connecting from a Telnet Console                            |     |
|    | Connecting from an SSH Console                              |     |
|    | Windows Users                                               |     |
|    | Linux Users                                                 |     |
|    | Adjusting the System Time                                   |     |
|    | Setting the Time Manually                                   |     |
|    | NTP Client                                                  |     |
|    | Updating the Time Automatically                             |     |
|    | Enabling and Disabling Daemons                              |     |
|    | Setting the Run-Level                                       |     |
|    | Cron—Daemon for Executing Scheduled Commands                |     |
|    | Inserting a USB Storage Device into the Computer            |     |
|    | Inserting a CompactFlash Card into the Computer             |     |
|    | Checking the Linux Version                                  |     |
|    | APT—Installing and Removing Packages                        |     |
| _  |                                                             |     |
| 3. | Managing Communications                                     |     |
|    | Changing the Network Settings                               | 3-2 |
|    | Changing the "interfaces" Configuration File                | 3-2 |
|    | Adjusting IP Addresses with "ifconfig"                      |     |
|    | Serial Port Operation Mode                                  |     |
|    | Telnet/FTP Server                                           |     |
|    | Enabling the Telnet/FTP Server                              | 3-4 |
|    | Disabling the Telnet/FTP Server                             |     |
|    | DNS Client                                                  |     |
|    | etc/hostname                                                |     |
|    | etc/resolv.conf                                             |     |
|    | etc/nsswitch.conf                                           |     |
|    | Apache Web Server                                           |     |
|    | Default Homepage                                            |     |
|    | Disabling the CGI Function                                  | 3-6 |
|    | Saving Web Pages to a USB Storage Device                    |     |
|    |                                                             |     |
|    | IPTABLES Hierarchy                                          |     |
|    | IPTABLES Modules                                            |     |
|    | Observe and Erase Chain Rules                               |     |
|    | Define Policy for Chain Rules<br>Append or Delete Rules     |     |
|    | Append or Delete Rules<br>NAT (Network Address Translation) |     |
|    | · · ·                                                       |     |
|    | NAT Example<br>Enabling NAT at Bootup                       |     |
|    | PPP (Point to Point Protocol)                               |     |
|    | Connecting to a PPP Server over a Simple Dial-up Connection |     |
|    | Connecting to a PPP Server over a Hard-wired Link           |     |
|    | Checking the Connection                                     |     |
|    | Setting up a Machine for Incoming PPP Connections           |     |
|    | PPPoE                                                       |     |
|    | NFS (Network File System) Client                            |     |
|    | SNMP (Simple Network Management Protocol)                   |     |
|    | OpenVPN                                                     |     |
|    | Ethernet Bridging for Private Networks on Different Subnets |     |
|    | Ethernet Bridging for Private Networks on the Same Subnets  |     |
|    | Routed IP                                                   |     |
|    |                                                             |     |
| 4. | System Recovery                                             |     |
|    | Recovery Environment                                        |     |
|    | Recovery Procedure                                          | 4-2 |

Thank you for purchasing the Moxa DA-682 Series of x86 ready-to-run embedded computers. This manual introduces the software configuration and management of the DA-682-LX, which runs the Linux operating system. For hardware installation, connector interfaces, setup, and upgrading the BIOS, please refer to the "DA-682 Series Hardware User's Manual."

Linux is an open, scalable operating system that allows you to build a wide range of innovative, small footprint devices. Software written for desktop PCs can be easily ported to the embedded computer with a GNU cross compiler and a minimum of source code modifications. A typical Linux-based device is designed for a specific use, and is often not connected to other computers, or a number of such devices connect to a centralized, front-end host. Examples include enterprise tools such as industrial controllers, communications hubs, point-of-sale terminals, and display devices, which include HMIs, advertisement appliances, and interactive panels.

The following topics are covered in this chapter:

- Overview
- Product Features
- Software Specifications
- Journaling Flash File System (JFFS2)
- Software Components

# **Overview**

The Moxa DA-682 Series of x86-based rackmount embedded computers are designed for industrial data acquisition applications. Their state-of-the-art two expansion module design gives users a versatile combination of up to 16 RS-232/422/485 serial ports, or up to 4+8 Ethernet ports. This friendly design gives users the advantage of being able to swap out modules quickly and easily. Additional expansion modules will be available soon.

The DA-682 main system is based on the Intel Celeron M processor and 915GME chipset, which supports standard X86 VGA, USB, PS/2 keyboard/mouse, 4 Gigabit LAN ports, and IDE/SATA disk interface. In addition, the DA-682 supports a CompactFlash Socket and pre-installed embedded ready-to-run operating system. Programmers will find the full-function development kit a great benefit for developing software and building reliable communication applications.

The housing is a standard 2U, 19-inch wide rack-mounted rugged enclosure. This robust, rack-mountable design provides the hardened protection needed for industrial environment applications.

# **Product Features**

The DA-682 Series Basic System has the following features:

- Intel Celeron M 1 GHz processor with 400/533 MHz FSB
- Intel 915GME + ICH6M chipset
- 200-pin DDR2 SODIMM socket supporting DDR2 400/533 up to 1 GB
- 4 Gigabit Ethernet ports for network redundancy
- 1 CompactFlash socket
- 1 SATA connector for storage expansion
- USB 2.0 ports for high speed peripherals
- Two expansion module slots for flexible I/O expansion
- 19-inch rackmount, 2U high form factor
- Fanless Design
- 100/240 VAC/VDC power inputs

#### Special features of the DA-682-LX Linux model:

- Shipped with DDR2 512 MB of memory
- Ready-to-run Linux 2.6 platform pre-installed on a 1 GB flash disk module

#### Features supported by expansion modules:

- 8 or 16 isolated or non-isolated software selectable RS-232/422/485 serial ports
- Serial port baudrate from 50 to 921.6 Kbps (supports most nonstandard baudrates in this range)
- Additional 4 or 8 10/100 Mbps Ethernet ports

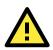

#### ATTENTION

Refer to section "Baud Rate Speed" for calculation of baud rate speed supported.

# **Software Specifications**

The Linux operating system pre-installed on the DA-682 embedded computer is the **Debian Etch 4.0r2** distribution. The Debian project is a worldwide group of volunteers who endeavor to produce an operating system distribution that composed entirely of free software. The Debian GNU/Linux follows the standard Linux architecture, making it easy to use programs that meet the POSIX standard. Program porting can be done with

the GNU Tool Chain provided by Moxa. In addition to Standard POSIX APIs, device drivers for Moxa UART and other special peripherals are also included. An example software architecture is shown below:

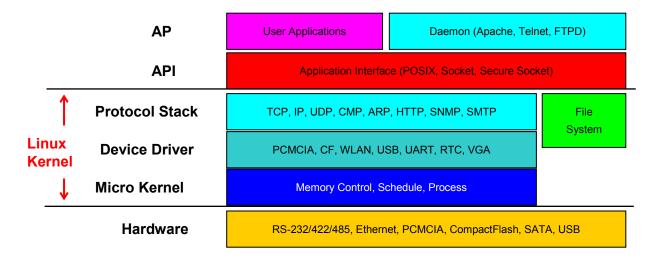

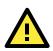

#### ATTENTION

Refer to http://www.debian.org/ and http://www.gnu.org/ for information and documentation of the Debian GNU/Linux and free software concept.

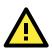

#### ATTENTION

The above software architecture is only an example. Different models or different build revisions of the Linux operating system may include components not shown in the above graphic.

# Journaling Flash File System (JFFS2)

The pre-installed root file system is protected in a read-only partition to prevent file system crash problems normally caused by power loss. But some directories or files, such as **/home, /root**, **/var**, **/etc/network/**, **/etc/ppp/**, **/ect/openvpn/**, and **/etc/resolv.conf**, which need write permission, are located in another writable partition and formatted with the JFFS2 file system. The formatting process places a compressed file system in the Flash memory, transparent to the user.

The Journaling Flash File System (JFFS2), which was developed by Axis Communications in Sweden, puts a file system directly on the flash, instead of emulating a block device. It is designed for use on flash-ROM chips and recognizes the special write requirements of a flash-ROM chip. JFFS2 implements wear-leveling to extend the life of the flash disk, and stores the flash directory structure in the RAM. A log-structured file system is maintained at all times. The system is always consistent, even if it encounters crashes or improper power-downs, and does not require **fsck** (file system check) on boot-up.

JFFS2 is the newest version of JFFS. It provides improved wear-leveling and garbage-collection performance, improved RAM footprint and response to system-memory pressure, improved concurrency and support for suspending flash erases, marking of bad sectors with continued use of the remaining good sectors, native data compression inside the file system design, and support for hard links. JFFS2 enhances the write-life of the flash devices.

The key features of JFFS2 are:

- Targets the Flash ROM directly
- Robustness
- Consistency across power failures
- No integrity scan (fsck) is required at boot time after normal or abnormal shutdown

- Explicit wear leveling
- Transparent compression

Although JFFS2 is a journaling file system, this does not preclude the loss of data. The file system will remain in a consistent state across power failures and will always be mountable. However, if the board is powered down during a write then the incomplete write will be rolled back on the next boot, but writes that have already been completed will not be affected.

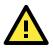

#### ATTENTION

Additional information about JFFS2 is available at:

- <u>http://sources.redhat.com/jffs2/jffs2.pdf</u>
- <u>http://developer.axis.com/software/jffs/</u>
- <u>http://www.linux-mtd.infradead.org/</u>

# **Software Components**

The DA-682-LX pre-installed Debian Etch 4.0r2 Linux distribution has the following software components:

| Component              | Version          | Description                                         |
|------------------------|------------------|-----------------------------------------------------|
| acpid                  | 1.0.4-5          | Utilities for using ACPI power management           |
| adduser                | 3.102            | Add and remove users and groups                     |
| apache2                | 2.2.3-4+etch4    | Next generation, scalable, extendable web server    |
| apache2-mpm-prefork    | 2.2.3-4+etch4    | Traditional model for Apache HTTPD 2.1              |
| apache2-utils          | 2.2.3-4+etch4    | Utility programs for webservers                     |
| apache2.2-common       | 2.2.3-4+etch4    | Next generation, scalable, extendable web server    |
| libapache2-mod-php5    | 5.2.0-8+etch10   | Server-side, HTML-embedded scripting languag        |
| apt                    | 0.6.46.4-0.1     | Advanced front-end for dpkg                         |
| apt-utils              | 0.6.46.4-0.1     | APT utility programs                                |
| aptitude               | 0.4.4-4          | Terminal-based apt frontend                         |
| base-files             | 4                | Debian base system miscellaneous files              |
| base-passwd            | 3.5.11           | Debian base system master password and group        |
| bash                   | 3.1dfsg-8        | The GNU Bourne Again SHell                          |
| bc                     | 1.06-20          | The GNU bc arbitrary precision calculator language  |
| bind9-host             | 9.3.4-2etch1     | Version of "host" bundled with BIND 9.X             |
| binutils               | 2.17-3           | The GNU assembler, linker and binary utilities      |
| bridge-utils           | 1.2-1            | Utilities for configuring the Linux ethernet bridge |
| bsdmainutils           | 6.1.6            | Collection of more utilities from FreeBSD           |
| bsdutils               | 2.12r-19etch1    | Basic utilities from 4.4BSD-Lite                    |
| busybox                | 1.1.3-4          | Tiny utilities for small and embedded system        |
| console-common         | 0.7.69           | Basic infrastructure for text console configuration |
| console-data           | 1.01-7           | Keymaps, fonts, charset maps, fallback table for    |
|                        |                  | console-tools                                       |
| console-tools          | 0.2.3dbs-65      | Linux console and font utilities                    |
| coreutils              | 5.97-5.3         | The GNU core utilities                              |
| сріо                   | 2.6-18           | GNU cpio a program to manage archives of files      |
| срр                    | 4.1.1-15         | The GNU C preprocessor (cpp)                        |
| cpp-4.1                | 4.1.1-21         | The GNU C preprocessor                              |
| cron                   | 3.0pl1-100       | Management of regular background processing         |
| debconf                | 1.5.11etch1      | Debian configuration management system              |
| debconf-i18n           | 1.5.11etch1      | Full internationalization support for debcon        |
| debian-archive-keyring | 2007.07.31~etch1 | GnuPG archive keys of the Debian archive            |
| debianutils            | 2.17             | Miscellaneous utilities specific to Debian          |
| dhcp3-client           | 3.0.4-13         | DHCP Client                                         |

| Component           | Version            | Description                                                   |  |  |  |  |
|---------------------|--------------------|---------------------------------------------------------------|--|--|--|--|
| dhcp3-common        | 3.0.4-13           | Common files used by all the dhcp3* packages                  |  |  |  |  |
| dictionaries-common | 0.70.10            | Common utilities for spelling dictionary tools                |  |  |  |  |
| diff                | 2.8.1-11           | File comparison utilities                                     |  |  |  |  |
| dmidecode           | 2.8-4              | Dump Desktop Management Interface data                        |  |  |  |  |
| dnsutils            | 9.3.4-2etch1       | Clients provided with BIND                                    |  |  |  |  |
| dpkg                | 1.13.25            | Package maintenance system for Debian                         |  |  |  |  |
| dselect             | 1.13.25            | User tool to manage Debian packages                           |  |  |  |  |
| e2fslibs            | 1.39+1.40-WIP-2006 | 11.14+dfsg-2etch1 ext2 filesystem libraries                   |  |  |  |  |
|                     |                    |                                                               |  |  |  |  |
| e2fsprogs           | 1.39+1.40-WIP-2006 | 11.14+dfsg-2etch1 ext2 file system utilities and libraries    |  |  |  |  |
| findutils           | 4.2.28-1etch1      | Utilities for finding filesfind, xargs, an                    |  |  |  |  |
| ftp                 | 0.17-16            | The FTP client                                                |  |  |  |  |
| g++                 | 4.1.1-15           | The GNU C++ compiler                                          |  |  |  |  |
| g++-4.1             | 4.1.1-21           | The GNU C++ compiler                                          |  |  |  |  |
| gcc                 | 4.1.1-15           | The GNU C compiler                                            |  |  |  |  |
| gcc-4.1             | 4.1.1-21           | The GNU C compiler                                            |  |  |  |  |
| gcc-4.1-base        | 4.1.1-21           | The GNU Compiler Collection (base package)                    |  |  |  |  |
| gnupg               | 1.4.6-2            | GNU privacy guard - a free PGP replacement                    |  |  |  |  |
| gpgv                | 1.4.6-2            | GNU privacy guard - signature verification tool               |  |  |  |  |
| grep                | 2.5.1.ds2-6        | GNU grep, egrep and fgrep                                     |  |  |  |  |
| grub                | 0.97-27            | GRand Unified Bootloader                                      |  |  |  |  |
| gzip                | 1.3.5-15           | The GNU compression utility                                   |  |  |  |  |
| hostname            | 2.93               | Utility to set/show the host name or domain                   |  |  |  |  |
| ifrename            | 28-1               | Rename network interfaces based on various static criteria    |  |  |  |  |
| ifupdown            | 0.6.8              | High level tools to configure network interfaces              |  |  |  |  |
| initramfs-tools     | 0.85h              | Tools for generating an initramfs                             |  |  |  |  |
| initscripts         | 2.86.ds1-38        | Scripts for initializing and shutting down the system         |  |  |  |  |
| iproute             | 20061002-3         | Professional tools to control the networking in Linux kernels |  |  |  |  |
| iptables            | 1.3.6.0debian1-5   | Administration tools for packet filtering and NAT netfilter   |  |  |  |  |
|                     |                    | and iptables provide a Linux kernel framework for stateful    |  |  |  |  |
|                     |                    | and stateless packet filtering, network and port address      |  |  |  |  |
|                     |                    | translation, and other IP packet manipulation. The            |  |  |  |  |
|                     |                    | framework is the successor to ipchains.                       |  |  |  |  |
| iputils-ping        | 20020927-6         | Tools to test the reachability of network hosts               |  |  |  |  |
| klibc-utils         | 1.4.34-2           | Small statically-linked utilities built with klibc            |  |  |  |  |
| klogd               | 1.4.1-18           | Kernel Logging Daemon                                         |  |  |  |  |
| libacl1             | 2.2.41-1           | Access control list shared library                            |  |  |  |  |
| libattr1            | 2.4.32-1           | Extended attribute shared library                             |  |  |  |  |
| libbind9-0          | 9.3.4-2etch1       | BIND9 Shared Library used by BIND                             |  |  |  |  |
| libblkid1           | 1.39+1.40-WIP-2006 | 11.14+dfsg-2etch1 block device id library                     |  |  |  |  |
| klibc               | 1.0.3-6            | Small statically-linked utilities built with klibc            |  |  |  |  |
| libc6               | 2.3.6.ds1-13etch5  | GNU C Library: Shared libraries                               |  |  |  |  |
| libc6-dev           | 2.3.6.ds1-13etch5  | GNU C Library: Development Libraries and Header Files         |  |  |  |  |
| libc6-i686          | 2.3.6.ds1-13etch5  | GNU C Library: Shared libraries [i686 optimized]              |  |  |  |  |
| libcap1             | 1.10-14            | Support for getting/setting POSIX.1e capabilities             |  |  |  |  |
| libcomerr2          | 1.39+1.40-WIP-2006 | 11.14+dfsg-2etch1 common error description library            |  |  |  |  |
| libconsole          | 0.2.3dbs-65        | Shared libraries for Linux console and font                   |  |  |  |  |
| libcupsys2          | 1.2.7-4etch2       | Common UNIX Printing System(tm) - libs                        |  |  |  |  |
| libdb4.2            | 4.2.52+dfsg-2      | Berkeley v4.2 Database Libraries [runtime]                    |  |  |  |  |

| Component              | Version             | Description                                             |  |  |  |  |  |
|------------------------|---------------------|---------------------------------------------------------|--|--|--|--|--|
| libdb4.3               | 4.3.29-8            | Berkeley v4.3 Database Libraries [runtime]              |  |  |  |  |  |
| libdb4.4               | 4.4.20-8            | Berkeley v4.4 Database Libraries [runtime]              |  |  |  |  |  |
| libdevmapper1.02       | 1.02.08-1           | The Linux Kernel Device Mapper userspace library        |  |  |  |  |  |
| libdns22               | 9.3.4-2etch1        | DNS Shared Library used by BIND                         |  |  |  |  |  |
| libedit2               | 2.9.cvs.20050518-2. | BSD editline and history libraries                      |  |  |  |  |  |
|                        | 2                   |                                                         |  |  |  |  |  |
| libevent1              | 1.1a-1              | An asynchronous event notification library              |  |  |  |  |  |
| libgc1c2               | 6.8-1               | Conservative garbage collector for C and C++            |  |  |  |  |  |
| libgcc1                | 4.1.1-21            | GCC support library                                     |  |  |  |  |  |
| libgcrypt11            | 1.2.3-2             | LGPL Crypto library - runtime library                   |  |  |  |  |  |
| libgdbm3               | 1.8.3-3             | GNU dbm database routines (runtime version)             |  |  |  |  |  |
| libgnutls13            | 1.4.4-3             | The GNU TLS library - runtime library                   |  |  |  |  |  |
| libgpg-error0          | 1.4-1               | Library for common error values and messages            |  |  |  |  |  |
| libgpmg1               | 1.19.6-25           | General Purpose Mouse - shared library                  |  |  |  |  |  |
| libgssapi2             | 0.10-4              | A mechanism-switch gssapi library                       |  |  |  |  |  |
| libidn11               | 0.6.5-1             | GNU libidn library, implementation of IETF I            |  |  |  |  |  |
| libisc11               | 9.3.4-2etch1        | ISC Shared Library used by BIND                         |  |  |  |  |  |
| libisccc0              | 9.3.4-2etch1        | Command Channel Library used by BIND                    |  |  |  |  |  |
|                        | 9.3.4-2etch1        | Config File Handling Library used by BIND               |  |  |  |  |  |
| libisccfg1<br>libiw28  |                     |                                                         |  |  |  |  |  |
|                        | 28-1                | Wireless tools - library                                |  |  |  |  |  |
| libklibc               | 1.4.34-2            | Minimal libc subset for use with initramfs              |  |  |  |  |  |
| libkrb53               | 1.4.4-7etch4        | MIT Kerberos runtime libraries                          |  |  |  |  |  |
| libldap2               | 2.1.30-13.3         | OpenLDAP libraries                                      |  |  |  |  |  |
| liblocale-gettext-perl | 1.05-1              | Using libc functions for internationalization in Perl   |  |  |  |  |  |
| liblockfile1           | 1.06.1              | NFS-safe locking library, includes dotlockfile program  |  |  |  |  |  |
| liblwres9              | 9.3.4-2etch1        | Lightweight Resolver Library used by BIND               |  |  |  |  |  |
| liblzo1                | 1.08-3              | Data compression library (old version)                  |  |  |  |  |  |
| liblzo2-2              | 2.02-2              | Data compression library                                |  |  |  |  |  |
| libmagic1              | 4.17-5etch3         | File type determination library using "magic" numbers   |  |  |  |  |  |
| libmysqlclient15off    | 5.0.32-7etch5       | mysql database client library                           |  |  |  |  |  |
| libncurses5            | 5.5-5               | Shared libraries for terminal handling                  |  |  |  |  |  |
| libncursesw5           | 5.5-5               | S Shared libraries for terminal handling                |  |  |  |  |  |
|                        |                     | (wide character support)                                |  |  |  |  |  |
| libnet-lite-ftp-perl   | 0.47-2              | Perl FTP client with support for TLS                    |  |  |  |  |  |
| libnet-ssleay-perl     | 1.30-1              | Perl module for Secure Sockets Layer (SSL)              |  |  |  |  |  |
| libnet-telnet-perl     | 3.03-1              | Script telnetable connections                           |  |  |  |  |  |
| libnewt0.52            | 0.52.2-10           | Not Erik's Windowing Toolkit - text mode windowing with |  |  |  |  |  |
|                        |                     | slang                                                   |  |  |  |  |  |
| libnfsidmap2           | 0.18-0              | An nfs idmapping library                                |  |  |  |  |  |
| libopencdk8            | 0.5.9-2             | Open Crypto Development Kit (OpenCDK) (runtime)         |  |  |  |  |  |
| libpam-modules         | 0.79-5              | Pluggable Authentication Modules for PAM                |  |  |  |  |  |
| libpam-runtime         | 0.79-5              | Runtime support for the PAM library                     |  |  |  |  |  |
| libpam0g               | 0.79-5              | Pluggable Authentication Modules library                |  |  |  |  |  |
| libpcap0.8             | 0.9.5-1             | System interface for user-level packet capture          |  |  |  |  |  |
| libpci2                | 2.1.11-3            | Obsolete shared library for accessing pci devices       |  |  |  |  |  |
| libpcre3               | 6.7+7.4-3           | Perl 5 Compatible Regular Expression Library            |  |  |  |  |  |
| libpopt0               | 1.10-3              | lib for parsing cmdline parameters                      |  |  |  |  |  |
| libpq4                 | 8.1.11-0etch1       | PostgreSQL C client library                             |  |  |  |  |  |
| libreadline5           | 5.2-2               | GNU readline and history libraries, run-time            |  |  |  |  |  |
| libroken16-heimdal     | 0.7.2.dfsg.1-10     | Libraries for Heimdal Kerberos                          |  |  |  |  |  |
| librpcsecgss3          | 0.14-2etch3         | Allows secure rpc communication using the rpcsec_gss    |  |  |  |  |  |
|                        |                     | protocol                                                |  |  |  |  |  |

| Component               | Version                  | Description                                                            |  |  |  |  |  |
|-------------------------|--------------------------|------------------------------------------------------------------------|--|--|--|--|--|
| libsasl2                | 2.1.22.dfsg1-8           | Authentication abstraction library                                     |  |  |  |  |  |
| libsasl2-2              | -                        | · · · · · · · · · · · · · · · · · · ·                                  |  |  |  |  |  |
|                         | 2.1.22.dfsg1-8<br>1.32-3 | Authentication abstraction library<br>SELinux shared libraries         |  |  |  |  |  |
| libselinux1             |                          |                                                                        |  |  |  |  |  |
| libsemanage1            | 1.8-1                    | Shared libraries used by SELinux policy manipulation tools             |  |  |  |  |  |
| libsensors3             | 2.10.1-3                 | Library to read temperature/voltage/fan sensors                        |  |  |  |  |  |
| libsepol1               | 1.14-2                   | Security Enhanced Linux policy library for changing policy<br>binaries |  |  |  |  |  |
| libsigc++-2.0-0c2a      | 2.0.17-2                 | Type-safe Signal Framework for C++ - runtime                           |  |  |  |  |  |
| libslang2               | 2.0.6-4                  | The S-Lang programming library - runtime version                       |  |  |  |  |  |
| libslp1                 | 1.2.1-6.2                | OpenSLP libraries                                                      |  |  |  |  |  |
| libsnmp-base            | 5.2.3-7etch2             | NET SNMP (Simple Network Management Protocol) MIBs                     |  |  |  |  |  |
|                         |                          | and Docs                                                               |  |  |  |  |  |
| libsnmp9                | 5.2.3-7etch2             | NET SNMP (Simple Network Management Protocol ) MIBs and Docs           |  |  |  |  |  |
| libss2                  | 1.39+1.40-WIP-2006       | 11.14+dfsg-2etch1 command-line interface parsing library               |  |  |  |  |  |
| libssl0.9.8             | 0.9.8c-4etch1            | SSL shared libraries                                                   |  |  |  |  |  |
| libssp0                 | 4.1.1-21                 | GCC stack smashing protection library                                  |  |  |  |  |  |
| libstdc++6              | 4.1.1-21                 | The GNU Standard C++ Library v3                                        |  |  |  |  |  |
| libstdc++6-4.1-dev      | 4.1.1-21                 | The GNU Standard C++ Library v3                                        |  |  |  |  |  |
|                         |                          | (development files)                                                    |  |  |  |  |  |
| libsysfs2               | 2.1.0-1                  | Interface library to sysfs                                             |  |  |  |  |  |
| ,<br>libtasn1-3         | 0.3.6-2                  | Manage ASN.1 structures (runtime)                                      |  |  |  |  |  |
| libtasn1-3-bin          | 0.3.6-2                  | Manage ASN.1 structures (binaries)                                     |  |  |  |  |  |
| libtext-charwidth-perl  | 0.04-4                   | Get display widths of characters on the term                           |  |  |  |  |  |
| libtext-iconv-perl      | 1.4-3                    | Converts between character sets in Perl                                |  |  |  |  |  |
| libtext-wrapi18n-perl   | 0.06-5                   | Internationalized substitute of Text:Wrap                              |  |  |  |  |  |
| libusb-0.1-4            | 0.1.12-5                 | userspace USB programming library                                      |  |  |  |  |  |
| libuuid1                |                          | 11.14+dfsg-2etch1 universally unique id library                        |  |  |  |  |  |
| libvolume-id0           | 0.105-4                  | libvolume_id shared library                                            |  |  |  |  |  |
| libwrap0                | 7.6.dbs-13               | Wietse Venema's TCP wrappers library                                   |  |  |  |  |  |
| linux-image-2.6-686     | 2.6.18+6etch2            | Linux kernel 2.6 image on PPro/Celeron/PII/PIII/P4                     |  |  |  |  |  |
| linux-image-2.6.18-5-68 | 2.6.18.dfsg.1-17         | Linux 2.6.18 image on PPro/Celeron/PII/PIII/P4                         |  |  |  |  |  |
| 6                       | 5                        |                                                                        |  |  |  |  |  |
| linux-kernel-headers    | 2.6.18-7                 | Linux Kernel Headers for development                                   |  |  |  |  |  |
| locales                 | 2.3.6.ds1-13etch5        | GNU C Library: National Language (locale) data [support]               |  |  |  |  |  |
| lockfile-progs          | 0.1.10                   | Programs for locking and unlocking files and mailboxes                 |  |  |  |  |  |
| login                   | 4.0.18.1-7               | System login tools                                                     |  |  |  |  |  |
| logrotate               | 3.7.1-3                  | Log rotation utility                                                   |  |  |  |  |  |
| lsb-base                | 3.1-23.2etch1            | Linux Standard Base 3.1 init script function                           |  |  |  |  |  |
| make                    | 3.81-2                   | The GNU version of the "make" utility.                                 |  |  |  |  |  |
| makedev                 | 2.3.1-83                 | Creates device files in /dev                                           |  |  |  |  |  |
| manpages                | 2.39-1                   | Manual pages about using a GNU/Linux system                            |  |  |  |  |  |
| mawk                    | 1.3.3-11                 | A pattern scanning and text processing language                        |  |  |  |  |  |
| mime-support            | 3.39-1                   | MIME files "mime.types" & "mailcap", and support programs              |  |  |  |  |  |
| minicom                 | 2.2-5                    | Friendly menu driven serial communication program                      |  |  |  |  |  |
| mktemp                  | 1.5-2                    | Makes unique filenames for temporary files                             |  |  |  |  |  |
| modconf                 | 0.3.1                    | Device Driver Configuration                                            |  |  |  |  |  |
| module-init-tools       | 3.3-pre4-2               | Tools for managing Linux kernel modules                                |  |  |  |  |  |
| mount                   | 2.12r-19etch1            | Tools for mounting and manipulating filesystems                        |  |  |  |  |  |
| mtd-tools               | 20061007-1               | Memory Technology Device Tools                                         |  |  |  |  |  |
|                         | 20001007 1               | richtory rechtlology Device rools                                      |  |  |  |  |  |

| Component       | Version         | Description                                                 |  |  |  |
|-----------------|-----------------|-------------------------------------------------------------|--|--|--|
| mysql-common    | 5.0.32-7etch5   | Mysql database common files                                 |  |  |  |
|                 |                 | (e.g. /etc/mysql my.cnf)                                    |  |  |  |
| ncurses-base    | 5.5-5           | Descriptions of common terminal types                       |  |  |  |
| ncurses-bin     | 5.5-5           | Terminal-related programs and man pages                     |  |  |  |
| ncurses-term    | 5.5-5           | Additional terminal type definitions                        |  |  |  |
| net-tools       | 1.60-17         | The NET-3 networking toolkit                                |  |  |  |
| netbase         | 4.29            | Basic TCP/IP networking system                              |  |  |  |
| nfs-common      | 1.0.10-6+etch.1 | NFS support files common to client and server               |  |  |  |
| openbsd-inetd   | 0.20050402-6    | The OpenBSD Internet Superserver                            |  |  |  |
| openssh-client  | 4.3p2-9         | Secure shell client, an rlogin/rsh/rcp replacement          |  |  |  |
| openssh-server  | 4.3p2-9         | Secure shell server, an rshd replacement                    |  |  |  |
| openssl         | 0.9.8c-4etch1   | Secure Socket Layer (SSL) binary and related cryptographic  |  |  |  |
|                 |                 | tools                                                       |  |  |  |
| openvpn         | 2.0.9-4etch1    | Virtual Private Network daemon                              |  |  |  |
| passwd          | 4.0.18.1-7      | Change and administer password and group data               |  |  |  |
| pciutils        | 2.2.4~pre4-1    | Linux PCI Utilities                                         |  |  |  |
| perl            | 5.8.8-7etch1    | Larry Wall's Practical Extraction and Report                |  |  |  |
| perl-base       | 5.8.8-7etch1    | The Pathologically Eclectic Rubbish Lister                  |  |  |  |
| perl-modules    | 5.8.8-7etch1    | Core Perl modules                                           |  |  |  |
| portmap         | 5-26            | The RPC portmapper                                          |  |  |  |
| ррр             | 2.4.4rel-8      | Point-to-Point Protocol (PPP) daemon                        |  |  |  |
| pppconfig       | 2.3.15.etch1    | A text menu based utility for configuring ppp               |  |  |  |
| рррое           | 3.8-1.1         | PPP over Ethernet driver                                    |  |  |  |
| procps          | 3.2.7-3         | /proc file system utilities                                 |  |  |  |
| proftpd         | 1.3.0-19        | Versatile, virtual-hosting FTP daemon                       |  |  |  |
| readline-common | 5.2-2           | GNU readline and history libraries, common files            |  |  |  |
| sed             | 4.1.5-1         | The GNU sed stream editor                                   |  |  |  |
| snmp            | 5.2.3-7etch2    | NET SNMP (Simple Network Management Protocol) Apps          |  |  |  |
| snmpd           | 5.2.3-7etch2    | NET SNMP (Simple Network Management Protocol) Agents        |  |  |  |
| ssh             | 4.3p2-9         | Secure shell client and server (transitional package)       |  |  |  |
| ssl-cert        | 1.0.14          | Simple debconf wrapper for openssl                          |  |  |  |
| strace          | 4.5.14-2        | A system call tracer                                        |  |  |  |
| sysklogd        | 1.4.1-18        | System Logging Daemon                                       |  |  |  |
| sysv-rc         | 2.86.ds1-38     | System-V-like runlevel change mechanism                     |  |  |  |
| sysvinit        | 2.86.ds1-38     | System-V-like init utilities                                |  |  |  |
| sysvinit-utils  | 2.86.ds1-38     | System-V-like utilities                                     |  |  |  |
| tar             | 1.16-2etch1     | GNU tar                                                     |  |  |  |
| tcpd            | 7.6.dbs-13      | Wietse Venema's TCP wrapper utilities                       |  |  |  |
| tcpdump         | 3.9.5-2etch1    | A powerful tool for network monitoring and data acquisition |  |  |  |
| telnet          | 0.17-34         | The telnet client                                           |  |  |  |
| telnetd         | 0.17-34         | The telnet server                                           |  |  |  |
| tftpd           | 0.17-15         | Trivial file transfer protocol server                       |  |  |  |
| time            | 1.7-21          | The GNU time program for measuring cpu resource usage       |  |  |  |
| traceroute      | 1.4a12-21       | Traces the route taken by packets over a TCP                |  |  |  |
| tzdata          | 2007j-1etch1    | Time Zone and Daylight Saving Time Data                     |  |  |  |
| ucf             | 2.002           | Update Configuration File: preserves user changes to config |  |  |  |
|                 |                 | files.                                                      |  |  |  |
| udev            | 0.105-4         | /dev/ and hotplug management daemon                         |  |  |  |
| update-inetd    | 4.27-0.5        | inetd.conf updater                                          |  |  |  |
| usbmount        | 0.0.14.1        | Automatically mount and unmount USB mass storage devices    |  |  |  |
|                 |                 |                                                             |  |  |  |

| Component   | Version        | Description                                              |
|-------------|----------------|----------------------------------------------------------|
| util-linux  | 2.12r-19etch1  | Miscellaneous system utilities                           |
| vim         | 7.0-122+1etch3 | Vi IMproved - enhanced vi editor                         |
| vim-common  | 7.0-122+1etch3 | Vi IMproved - Common files                               |
| vim-runtime | 7.0-122+1etch3 | Vi IMproved - Runtime files                              |
| vim-tiny    | 7.0-122+1etch3 | Vi IMproved - enhanced vi editor - compact version       |
| w3m         | 0.5.1-5.1      | WWW browsable pager with excellent tables/frames support |
| wget        | 1.10.2-2       | Retrieves files from the web                             |
| whiptail    | 0.52.2-10      | Displays user-friendly dialog boxes from shell scripts   |
| whois       | 4.7.20         | The GNU whois client                                     |
| zlib1g      | 1.2.3-13       | Compression library - runtime                            |

# **Software Configuration**

In this chapter, we explain how to operate a DA-682-LX computer directly or from a PC near you. There are three ways to connect to the DA-682-LX computer: through VGA monitor, by using Telnet over the network, or by using an SSH console from a Windows or Linux machine. This chapter describes basic Linux operating system configurations. The advanced network management and configuration will be described in the next chapter "Managing Communications."

The following topics are covered in this chapter:

- Starting from a VGA Console
- Connecting from a Telnet Console
- Connecting from an SSH Console
  - Windows Users
  - Linux Users
- Adjusting the System Time
  - Setting the Time Manually
  - NTP Client
  - > Updating the Time Automatically
- Enabling and Disabling Daemons
- Setting the Run-Level
- Cron-Daemon for Executing Scheduled Commands
- **I** Inserting a USB Storage Device into the Computer
- Inserting a CompactFlash Card into the Computer
- Checking the Linux Version
- APT—Installing and Removing Packages

# Starting from a VGA Console

Connect the display monitor to the DA-682-LX VGA connector, and then power it up by connecting it to the power adaptor. It takes about 30 to 60 seconds for the system to boot up. Once the system is ready, a login screen will appear on your monitor.

To log in, type the login name and password as requested. The default values are both root.

#### Login: root

Password: root

| login as: root                                               |           |          |        |        |         |       |         |  |
|--------------------------------------------------------------|-----------|----------|--------|--------|---------|-------|---------|--|
| root@192.168.3.12's password:                                |           |          |        |        |         |       |         |  |
| -<br>Last login: Mon Jan 22 19:02:16 2007 from 192.168.3.120 |           |          |        |        |         |       |         |  |
|                                                              |           |          |        |        |         |       |         |  |
| ####                                                         | ####      | ###      | ### #: | ###### | ######  | ##    |         |  |
| ###                                                          | ####      | ###      | ###    | ####   | ####    | ##    |         |  |
| ###                                                          | ###       | ###      | ###    | ###    | ##      | ##    | #       |  |
| ###                                                          | ####      | ###      | ##     | ###    | #       | ###   | ± #     |  |
| ####                                                         | # ##      | ###      | ###    | ###    | ##      | ##    | ##      |  |
| ## ##                                                        | # ##      | ###      | ##     | ###    | ##      | #     | ##      |  |
| ## ###                                                       | ## ##     | ##       | ##     | ##     | ##      | #     | ###     |  |
| ## ##                                                        | # ##      | ##       | ##     | #      | ##      | ####  | ####    |  |
| ## ##                                                        | # ##      | ###      | ##     | # ##   | ###     | #     | ##      |  |
| ## ##                                                        | ## ##     | ###      | ##     | # ##   | ###     | #     | ###     |  |
| ## ##                                                        | ## ##     | ##       | ##     | ##     | ###     | ##    | ##      |  |
| ## ##                                                        | ## ##     | ##       | ##     | #      | ###     | #     | ##      |  |
| ######                                                       | #####     | # ###    | #####  | ###### | # ##### | ##### | # ##### |  |
|                                                              |           |          |        |        |         |       |         |  |
| For further i                                                | nformatio | n check: |        |        |         |       |         |  |
| http://www.moxa.com/                                         |           |          |        |        |         |       |         |  |
| Mount user fi                                                | le system |          |        |        |         |       |         |  |
|                                                              |           |          |        |        |         |       |         |  |
| DA-682:~#                                                    |           |          |        |        |         |       |         |  |
|                                                              |           |          |        |        |         |       |         |  |

# **Connecting from a Telnet Console**

The DA-682-LX computer comes with four basic Gigabit Ethernet ports named LAN1 to LAN4. The default IP addresses and netmasks of the network interfaces are as follows:

|       | Default IP Address | Netmask       |
|-------|--------------------|---------------|
| LAN 1 | 192.168.3.127      | 255.255.255.0 |
| LAN 2 | 192.168.4.127      | 255.255.255.0 |
| LAN 3 | 192.168.5.127      | 255.255.255.0 |
| LAN 4 | 192.168.6.127      | 255.255.255.0 |

Before using the Telnet client, you should change the IP address of your development workstation so that the network ports are on the same subnet as the IP address for the LAN port that you connect to. For example, if you connect to LAN 1, you could set your PC's IP address to 192.168.3.126, and the netmask to 255.255.255.0. If you connect to LAN 2, you can set your PC's IP address to 192.168.4.126, and the netmask to 255.255.255.0.

Use a cross-over Ethernet cable to connect your development workstation directly to the target computer, or use a straight-through Ethernet cable to connect the computer to a LAN hub or switch. Next, use a Telnet client

on your development workstation to connect to the target computer. After a connection has been established, type the login name and password as requested to log on to the computer. The default values are both **root**.

#### Login: root

#### Password: root

| xa log<br>ssword<br>st log | 1:       |      |      | 10 10:4 | 3:00 200 | 08 from | 192.168 | .30.1 | 20 on pt | ts/0 |  |
|----------------------------|----------|------|------|---------|----------|---------|---------|-------|----------|------|--|
| ####                       | #        |      | #### | ###     | ### 1    | ******  | ######  |       | ##       |      |  |
| ##1                        | #        | #    | ###  | ###     | ###      | ####    | ####    | #     | ##       |      |  |
| #1                         | ##       | #    | ##   | ###     | ###      | ###     | ##      | #     | ##       |      |  |
| #1                         | ##       | ##   | ##   | ##      | ##       | ###     | #       | #     | ###      |      |  |
| #1                         | ###      | #    | ##   | ###     | ###      | ###     | ##      | ##    | ##       |      |  |
| ##                         | ##       | #    | ##   | ###     | ##       | ###     | ##      | #     | ##       |      |  |
| ##                         | ###      | ##   | ##   | ##      | ##       | ##1     | ##      | #     | ###      |      |  |
| ##                         | ##       | #    | ##   | ##      | ##       | #1      | ##      | ###   | ####     |      |  |
| ##                         | ##       | #    | ##   | ###     | ###      | ###     | ###     | #     | ##       |      |  |
| ##                         | ##1      | ŧ    | ##   | ###     | ###      | ##      | ###     | #     | ###      |      |  |
| ##                         | ##1      | ŧ    | ##   | ##      | ##       | ##      | ###     | ##    | ##       |      |  |
| ##                         | ##1      |      | ##   | ##      | ##       | #       | ###     | #     | ##       |      |  |
| ####                       | ## #     | ##   | #### | ####    | #### 1   | ****    | ####### | ####  | ######   |      |  |
|                            |          |      |      |         |          |         |         |       |          |      |  |
| r furt                     | ther :   | info | rmat | ion che | ck:      |         |         |       |          |      |  |
| + m = 11.                  | JUU _ M( | oxa. | com/ |         |          |         |         |       |          |      |  |

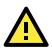

#### ATTENTION

If you cannot get connected on the first try, re-check the IP address and netmask settings, and then unplug and re-plug the DA-682-LX's power cord.

# **Connecting from an SSH Console**

The DA-682-LX computer supports an SSH Console to offer users with better security over the network compared to Telnet.

## Windows Users

Click on the link http://www.chiark.greenend.org.uk/~sgtatham/putty/download.html to download **PuTTY** (free software) to set up an SSH console for the DA-682-LX in a Windows environment. The following screen shows an example of the configuration that is required.

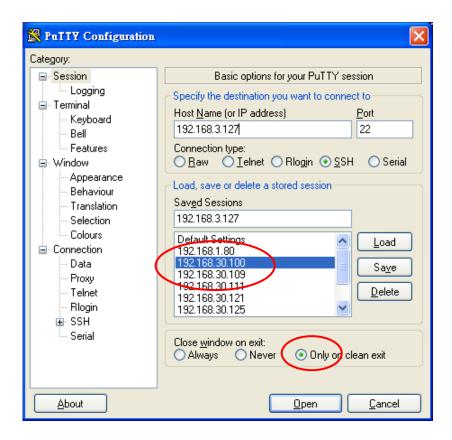

### **Linux Users**

From a Linux machine, use the **ssh** command to access the DA-682-I-LX's console utility via SSH.

```
#ssh 192.168.3.127
```

Select **yes** to open the connection.

```
[root@bee_notebook root]# ssh 192.168.3.127
The authenticity of host `192.168.3.127 (192.168.3.127)' can't be established.
RSA key fingerprint is 8b:ee:ff:84:41:25:fc:cd:2a:f2:92:8f:cb:1f:6b:2f.
Are you sure you want to continue connection (yes/no)? yes_
```

# **Adjusting the System Time**

The DA-682-LX has two time settings. One is the system time, and the other is provided by an RTC (Real Time Clock) built into the DA-682- LX's hardware.

## Setting the Time Manually

Use the **date** command to query the current system time or set a new system time. Use **hwclock** to query the current RTC time or set a new RTC time.

Use the following command to set the system time.

#### # date MMDDhhmmYYYY

| MM:   | Month           |
|-------|-----------------|
| DD:   | Date            |
| hhmm: | Hour and Minute |
| YYYY: | Year            |

Use the following command to write the current system time to the RTC.

#### # hwclock -w

```
DA682:~# date
Fri Jun 23 23:30:31 CST 2000
DA682:~# hwclock
Fri Jun 23 23:30:35 2000 -0.557748 seconds
DA682:~# date 120910002004
Thu Dec 9 10:00:00 CST 2004
DA682:~# hwclock -w
DA682:~# date ; hwclock
Thu Dec 9 10:01:07 CST 2004
Thu Dec 9 10:01:08 2004 -0.933547 seconds
DA682:~#
```

## **NTP Client**

The DA-682-LX has a built-in NTP (Network Time Protocol) client that is used to initialize a time request to a remote NTP server. Use **ntpdate** to update the system time.

# #ntpdate time.stdtime.gov.tw #hwclock -w

Visit http://www.ntp.org for more information about NTP and NTP server addresses.

```
DA682:~# date ; hwclock
Sat Jan 1 00:00:36 CST 2000
Sat Jan 1 00:00:37 2000 -0.772941 seconds
DA682:~#
DA682:~#
DA682:~# ntpdate time.stdtion.gov.tw
9 Dec 10:58:53 ntpdate[207]: step time server 220.130.158.52 offset 155905087.9
84256 sec
DA682:~#
DA682:~#
DA682:~# hwclock -w
DA682:~# date ; hwclock
Thu Dec 9 10:59:11 CST 2004
Thu Dec 9 10:59:12 2004 -0.844076 seconds
DA682:~#
```

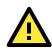

#### **ATTENTION**

Before using the NTP client utility, check your IP address and network settings to make sure an Internet connection is available.

## Updating the Time Automatically

This section describes how to use a shell script to update the time automatically.

Example shell script for updating the system time periodically

#!/bin/sh

ntpdate time.nist.gov

# You can use the time server's ip address or domain

- # name directly. If you use domain name, you must
- # enable the domain client on the system by updating

#### # /etc/resolv.conf file.

hwclock –w sleep 100 # Updates every 100 seconds. The min. time is 100 seconds. # Change 100 to a larger number to update RTC less often.

Save the shell script using any file name. For example, **fixtime**.

#### How to run the shell script automatically when the kernel boots up

Because the root file system is mounted in Read-only mode, we need to re-mount it using writable permission.

#### # mount -o remount,rw /dev/hda1 /

Copy the example shell script **fixtime** to directory **/etc/init.d**, and then use **chmod 755 fixtime** to change the shell script mode.

#### # chmod 755 fixtime

Next, use vi editor to edit the file /etc/inittab.

#### # vi /etc/inittab

Add the following line to the bottom of the file:

#### ntp: 2345 : respawn : /etc/init.d/fixtime

After you finish writing or modifying the code, remember to execute "umount /" to change the root directory back to Read-only mode.

#### # umount /

Use the command **#init q** to re-initialize the kernel.

#### # init q

# **Enabling and Disabling Daemons**

The following daemons are enabled when the DA-682-LX boots up for the first time.

- snmpd SNMP Agent Daemon
- telnetd Telnet Server/Client Daemon
- **inetd** Internet Daemons
- ftpd FTP Server/Client Daemon
- sshd Secure Shell Server Daemon
- httpd Apache WWW Server Daemon

Type the command **ps** –**ef** to list all processes currently running.

| DA682:~# | ps -ef |           |                  |
|----------|--------|-----------|------------------|
| PID      | Uid    | VmSize St | at Command       |
| 1        | root   | 1296 S    | init             |
| 2        | root   | S         | [keventd]        |
| 3        | root   | S         | [ksoftirqd_CPU0] |
| 4        | root   | S         | [kswapd]         |
| 5        | root   | S         | [bdflush]        |
| 6        | root   | S         | [kupdated]       |
| 7        | root   | S         | [mtdblockd]      |
| 8        | root   | S         | [khubd]          |
| 10       | root   | S         | [jffs2_gcd_mtd3] |
| 32       | root   | D         | [ixp425_csr]     |
| 38       | root   | 1256 S    | stdef            |
| 47       | root   | 1368 S    | /usr/sbin/inetd  |

| 53       | root   | 4464 S |      | /usr/sbin/httpd                 |
|----------|--------|--------|------|---------------------------------|
| 63       | nobody | 448    | 0 S  | /usr/sbin/httpd                 |
| 64       | nobody | 448    | 0 S  | /usr/sbin/httpd                 |
| 65       | nobody | 448    | 0 S  | /usr/sbin/httpd                 |
| 66       | nobody | 448    | 0 S  | /usr/sbin/httpd                 |
| 67       | nobody | 448    | 0 S  | /usr/sbin/httpd                 |
| 92       | bin    | 146    | 50 S | /sbin/portmap                   |
| 105      | root   | 1556 S |      | /usr/sbin/rpc.statd             |
| 109      | root   | 4044 S |      | /usr/sbin/snmpd -s -l /dev/null |
| 111      | root   | 2832 S |      | /usr/sbin/snmptrapd -s          |
| 140      | root   | 1364 S |      | /sbin/cardmgr                   |
| 144      | root   | 1756 S |      | /usr/sbin/rpc.nfsd              |
| 146      | root   | 1780 S |      | /usr/sbin/rpc.mountd            |
| 153      | root   | 2960 S |      | /usr/sbin/sshd                  |
| 161      | root   | 1272 S |      | /bin/reportip                   |
| 162      | root   | 3464 S |      | /bin/massupfirm                 |
| 163      | root   | 1532 S |      | /sbin/getty 115200 ttyS0        |
| 164      | root   | 1532 S |      | /sbin/getty 115200 ttyS1        |
| 166      | root   | 3464 S |      | /bin/massupfirm                 |
| 168      | root   | 3464 S |      | /bin/massupfirm                 |
| 171      | root   | 3652 S |      | /usr/sbin/sshd                  |
| 172      | root   | 2200 S |      | -bash                           |
| 174      | root   | 1592 S |      | ps -ef                          |
| DA682:~# |        |        |      |                                 |

To run a private daemon, you can edit the file **rc.local** as follows:

1. Because the root file system is mounted in Read-only mode, you need to re-mount it with write permission.

DA682:~# mount -o remount,rw /dev/hda1 /

2. Type **cd /etc/** to change directories.

DA682:~# cd /etc/

3. Type **vi rc.local** to edit the configuration file with vi editor.

DA682:/etc/# vi rc.local

4. Next, add the application daemon that you want to run. We use the example program **tcps2-release** to illustrate, and configure it to run in the background.

```
# !/bin/sh
# Add you want to run daemon
/root/tcps2-release &~
```

5. After you finish writing or modifying the code, remember to execute "umount /" to change the root directory back to Read-only mode.

DA682:~# umount /

6. You should be able to find the enabled daemon after you reboot the system.

```
DA682:~# ps -ef
PID Uid VmSize Stat Command
1 root 1296 S init
```

| 2        | root   |      | S    | [keventd]                       |
|----------|--------|------|------|---------------------------------|
| 3        | root   |      | S    | [ksoftirqd_CPU0]                |
| 4        | root   |      | S    | [kswapd]                        |
| 5        | root   |      | S    | [bdflush]                       |
| 6        | root   |      | S    | [kupdated]                      |
| 7        | root   |      | S    | [mtdblockd]                     |
| 8        | root   |      | S    | [khubd]                         |
| 10       | root   |      | S    | [jffs2_gcd_mtd3]                |
| 32       | root   |      | D    | [ixp425_csr]                    |
| 38       | root   | 1256 | S    | stdef                           |
| 47       | root   | 1368 | S    | /usr/sbin/inetd                 |
| 53       | root   | 4464 | S    | /usr/sbin/httpd                 |
| 63       | nobody |      | 4480 | /usr/sbin/httpd                 |
| 64       | nobody |      | 4480 | /usr/sbin/httpd                 |
| 65       | nobody |      | 4480 | /usr/sbin/httpd                 |
| 66       | nobody |      | 4480 | /usr/sbin/httpd                 |
| 67       | nobody |      | 4480 | /usr/sbin/httpd                 |
| 92       | bin    |      | 1460 | /sbin/portmap                   |
| 97       | root   | 1264 | S    | /root/tcps2-release             |
| 105      | root   | 1556 | S    | /usr/sbin/rpc.statd             |
| 109      | root   | 4044 | S    | /usr/sbin/snmpd -s -l /dev/null |
| 111      | root   | 2832 | S    | /usr/sbin/snmptrapd -s          |
| 140      | root   | 1364 | S    | /sbin/cardmgr                   |
| 144      | root   | 1756 | S    | /usr/sbin/rpc.nfsd              |
| 146      | root   | 1780 | S    | /usr/sbin/rpc.mountd            |
| 153      | root   | 2960 | S    | /usr/sbin/sshd                  |
| 161      | root   | 1272 | S    | /bin/reportip                   |
| 162      | root   | 3464 | S    | /bin/massupfirm                 |
| 163      | root   | 1532 | S    | /sbin/getty 115200 ttyS0        |
| 164      | root   | 1532 | S    | /sbin/getty 115200 ttyS1        |
| 166      | root   | 3464 | S    | /bin/massupfirm                 |
| 168      | root   | 3464 | S    | /bin/massupfirm                 |
| 171      | root   | 3652 | S    | /usr/sbin/sshd                  |
| 172      | root   | 2200 | S    | -bash                           |
| 174      | root   | 1592 | S    | ps -ef                          |
| DA682:~# |        |      |      |                                 |

# **Setting the Run-Level**

To set the Linux run-level and execution priority of a program, use the following command (because the root file system is mounted in Read-only mode, we need to re-mount it with write permission).

```
DA682:~# mount -o remount,rw /dev/hda1 /
```

Edit a shell script to execute /root/tcps2-release and save to tcps2 as an example.

```
#cd /etc/rc2.d
#In -s /etc/root/tcps2 S60tcps2
or
#In -s /etc/root/tcps2 k30tcps2
```

```
DA682:~# cd /etc/rc2.d
DA682:/etc/rc2.d#
```

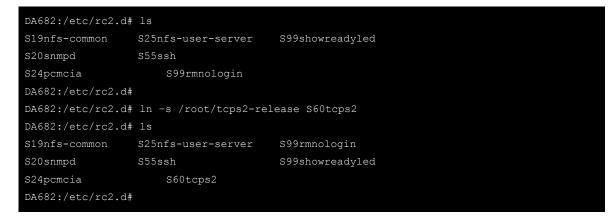

The command **SxxRUNFILE** has the following meaning:

S:Start the run file while Linux boots up.xx:A number between 00-99. The smaller number has a higher priority.RUNFILE:The script file name

The command **KxxRUNFILE** has the following meaning:

K: Start the run file while Linux shuts down or halts.
 xx: A number between 00-99. The smaller number has a higher priority.
 RUNFILE: The script file name

To remove the daemon, remove the run file from /etc/rc2.d by using the following command:

#### # rm -f /etc/rc2.d/S60tcps2

After you finish writing or modifying the code, remember to execute "umount /" to change the root directory back to Read-only mode.

DA682:~# umount /

# Cron—Daemon for Executing Scheduled Commands

The Cron daemon will search **/etc/crontab** for crontab files, which are named after accounts in **/etc/passwd**.

Cron wakes up every minute and checks each command to see if it should be run in that minute. When executing commands, output is mailed to the owner of the **crontab** (or to the user named in the MAILTO environment variable in the **crontab**, if such a user exists).

Modify the file **/etc/crontab** to set up your scheduled applications. **Crontab** files have the following format:

| mm     | h    | dom  | mon   | dow               | user | command |
|--------|------|------|-------|-------------------|------|---------|
| minute | hour | date | month | week              | user | command |
| 0-59   | 0-23 | 1-31 | 1-12  | 0-6 (0 is Sunday) |      |         |

For example, if you want to launch a program at 8:00 every day

| #minute | hour | date | month | week | user | command               |
|---------|------|------|-------|------|------|-----------------------|
|         | 8    |      |       |      | root | /path/to/your/program |

The following example demonstrates how to use **Cron** to update the system time and RTC time every day at 8:00.

1. Write a shell script named fixtime.sh and save it to /home/.

```
#!/bin/sh
ntpdate time.nist.gov
hwclock -w
exit 0
```

- 2. Change mode of **fixtime.sh** 
  - # chmod 755 fixtime.sh
- 3. Modify /etc/crontab file to run fixtime.sh at 8:00 every day.
  - Add the following line to the end of crontab:
  - \* 8 \* \* \* root /home/fixtime.sh

# Inserting a USB Storage Device into the Computer

Since mounting USB storage devices manually can be difficult, a program named **usbmount** to mount the USB drivers automatically. **usbmount** is a small application that relies on **udev** to mount USB storage devices automatically at certain mount points. The USB storage devices will be mounted on **/media/usb0**, **/media/usb1**, etc.

| DA682:~# mount                                                              |  |
|-----------------------------------------------------------------------------|--|
| /dev/hda1 on / type ext2 (rw,errors=remount-ro)                             |  |
| <pre>tmpfs on /lib/init/rw type tmpfs (rw,nosuid,mode=0755)</pre>           |  |
| proc on /proc type proc (rw,noexec,nosuid,nodev)                            |  |
| sysfs on /sys type sysfs (rw,noexec,nosuid,nodev)                           |  |
| procbususb on /proc/bus/usb type usbfs (rw)                                 |  |
| udev on /dev type tmpfs (rw,mode=0755)                                      |  |
| tmpfs on /dev/shm type tmpfs (rw,nosuid,nodev)                              |  |
| <pre>devpts on /dev/pts type devpts (rw,noexec,nosuid,gid=5,mode=620)</pre> |  |
| /dev/hdb2 on /home type ext2 (rw)                                           |  |
| nfsd on /proc/fs/nfsd type nfsd (rw)                                        |  |
| <pre>rpc_pipefs on /var/lib/nfs/rpc_pipefs type rpc_pipefs (rw)</pre>       |  |
| /dev/sda1 on /media/usb0 type vfat                                          |  |
| (rw,noexec,nodev,sync,noatime,gid=25,dmask=0007,fmask=0117)                 |  |
| /dev/sdb1 on /media/usb1 type vfat                                          |  |
| (rw,noexec,nodev,sync,noatime,gid=25,dmask=0007,fmask=0117)                 |  |
| DA682:~#                                                                    |  |
|                                                                             |  |

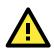

#### ATTENTION

Remember to type the command # sync before you disconnect the USB storage device. If you do not issue the command, you may lose data.

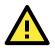

#### ATTENTION

Remember to exit the /media/usb0 or /media/usb1 directory when you disconnect the USB storage device. If you stay in /media/usb0 or /media/usb1, the automatic un-mount process will fail. If that happens, type # umount /media/usb0 to un-mount the USB device manually.

# Inserting a CompactFlash Card into the Computer

The CompactFlash card is treated as a local disk drive in the DA-682-LX computer. It is identified as a block device at **/dev/hdb**. You can add one line to **/etc/fstab** to force the CompactFlash card to mount automatically at boot time.

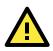

#### ATTENTION

The DA-682 Series Embedded Computer does not support the CompactFlash hot swap function. You must remove the power source first before inserting or removing the CompactFlash card. If you do not shut down the power source, you could damage your CompactFlash card.

| DA680:~# mount -o remount,rw /dev/hda1 / |                                                                                                    |                                                                                       |                               |               |               |  |  |  |  |
|------------------------------------------|----------------------------------------------------------------------------------------------------|---------------------------------------------------------------------------------------|-------------------------------|---------------|---------------|--|--|--|--|
| DA680:~# vi /etc                         | DA680:~# vi /etc/fstab                                                                                                    |                                                                                       |                               |               |               |  |  |  |  |
| <pre># /etc/fstab: st</pre>              | atic file system i                                                                                                    | nformati                                                                              | .on.                          |               |               |  |  |  |  |
| #                                        |                                                                                                    |                                                                                       |                               |               |               |  |  |  |  |
| <pre># <file system=""></file></pre>     | <mount point=""> <t< td=""><td>ype&gt; <op< td=""><td>otions&gt;</td><td><dump></dump></td><td><pass></pass></td></op<></td></t<></mount> | ype> <op< td=""><td>otions&gt;</td><td><dump></dump></td><td><pass></pass></td></op<> | otions>                       | <dump></dump> | <pass></pass> |  |  |  |  |
| proc                                     | /proc                                                                                                    | proc                                                                                  | defaults                      | 0             | 0             |  |  |  |  |
| /dev/hda1                                |                                                                                                    | ext2                                                                                  | ro,defaults,errors=remount-ro | 0             | 1             |  |  |  |  |
| /dev/hdb1                                | /mnt/hdb                                                                                                    | ext2                                                                                  | defaults,errors=remount-ro    | 0             | 2             |  |  |  |  |
| none                                     | /tmp                                                                                                    | tmpfs                                                                                 | defaults                      | 0             | 1             |  |  |  |  |
| /dev/mtdblock0 ,                         | /home jff                                                                                                    | s2 defa                                                                               | aults                         | 0             | 2             |  |  |  |  |
| /dev/hdc                                 | /media/cdrom0 u                                                                                                    | udf,iso96                                                                             | 660 user,noauto               | 0             | 0             |  |  |  |  |
| #/dev/fd0                                | /media/floppy0 a                                                                                                    | auto r                                                                                | w,user,noauto                 | 0             | 0             |  |  |  |  |
|                                          |                                                                                                    |                                                                                       |                               |               |               |  |  |  |  |
|                                          |                                                                                                    |                                                                                       |                               |               |               |  |  |  |  |
| "etc/fstab" 9 lines, 534 characters      |                                                                                                    |                                                                                       |                               |               |               |  |  |  |  |
| DA680:~#                                 |                                                                                                    |                                                                                       |                               |               |               |  |  |  |  |
| DA680:~# umount                          | DA680:~# umount /                                                                                                    |                                                                                       |                               |               |               |  |  |  |  |
| DA680:~#                                 |                                                                                                    |                                                                                       |                               |               |               |  |  |  |  |

# **Checking the Linux Version**

The program **uname**, which stands for "Unix Name" and is part of the Unix operating system, prints the name, version, and other details about the operating system running on the computer. Use the -**a** option to generate a response similar to the one shown below:

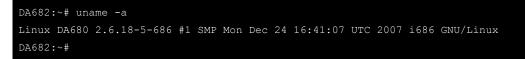

# **APT**—Installing and Removing Packages

APT is the Debian tool used to install and remove packages. Before installing a package, you need to configure the apt source file, **/etc/apt/sources.list**, which is located in the read-only partition.

1. Mount the root file system with write permission.

```
DA682:~# mount -o remount,rw /dev/hdb1 /
```

2. Next, configure the /etc/apt/sources.list using vi editor.

#### DA682:~# vi /etc/apt/sources.list

#deb cdrom:[Debian GNU/Linux 4.0 r2 \_Etch\_ - Official i386 NETINST Binary-1 20080103-00:44]/
etch contrib main

deb http://archive.debian.org/debian/ etch main
deb-src http://archive.debian.org/debian/ etch main

deb http://archive.debian.org/debian-security/ etch/updates main contrib
deb-src http://archive.debian.org/debian-security/ etch/updates main contrib

3. Update the source list after you configure it.

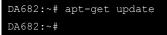

4. Once you indicate which package you want to install (openswan, for example), type:

```
DA682:~# apt-get install openswan
DA682:~#
```

- 5. Use one of the following commands to remove a package:
  - a. For a simple package removal:

```
DA682:~# apt-get remove openswan
DA682:~#
```

b. For a complete package removal:

```
DA682:~# apt-get remove openswan --purge
DA682:~#
```

6. If the installation is complete, remember to umount the root directory back to read-only mode.

DA682:~# umount / DA682:~#

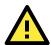

#### **ATTENTION**

The APT cache space /etc/cache/apt is located in tmpfs. If you need to install a huge package, link /etc/cache/apt to USB mass storage or mount it to an NFS space to generate more free space. Use df –h to check how much free space is available on tmpfs.

| Size Used Avail Use% Mounted on     |
|-------------------------------------|
| 790M 219M 531M 30% /                |
| 10M 44K 10M 1% /dev                 |
| 790M 219M 531M 30% /                |
| 790M 219M 531M 30% /dev/.static/dev |
| 248M 0 248M 0% /dev/shm             |
| 248M 13M 236M 6% /tmp               |
| 161M 25M 136M 16% /home             |
|                                     |
|                                     |

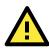

#### ATTENTION

You can free up the cache space with the command # apt-get clean

DA682:~# apt-get clean DA682:~#

# **Managing Communications**

The DA-682-LX ready-to-run embedded computer is a network-centric platform designed to serve as a front-end for data acquisition and industrial control applications. This chapter describes how to configure the various communication functions supported by the Linux operating system.

The following topics are covered in this chapter:

#### Changing the Network Settings

- Changing the "interfaces" Configuration File
- Adjusting IP Addresses with "ifconfig"

#### Serial Port Operation Mode

#### Telnet/FTP Server

- Enabling the Telnet/FTP Server
- > Disabling the Telnet/FTP Server

#### DNS Client

- /etc/hostname
- /etc/resolv.conf
- /etc/nsswitch.conf

#### Apache Web Server

- Default Homepage
- Disabling the CGI Function
- > Saving Web Pages to a USB Storage Device

#### IPTABLES

- IPTABLES Hierarchy
- IPTABLES Modules
- > Observe and Erase Chain Rules
- > Define Policy for Chain Rules
- > Append or Delete Rules

#### NAT (Network Address Translation)

- NAT Example
- Enabling NAT at Bootup

#### **PPP (Point to Point Protocol)**

- Connecting to a PPP Server over a Simple Dial-up Connection
- Connecting to a PPP Server over a Hard-wired Link
- Checking the Connection
- Setting up a Machine for Incoming PPP Connections
- PPPoE
- NFS (Network File System) Client

#### SNMP (Simple Network Management Protocol)

#### OpenVPN

- Ethernet Bridging for Private Networks on Different Subnets
- Ethernet Bridging for Private Networks on the Same Subnet
- > Routed IP

# **Changing the Network Settings**

The DA-682-LX computer has four basic Gigabit Ethernet ports named LAN1 to LAN4. The LAN Port Expansion Module supports an additional four 10/100 Mbps Ethernet ports named LAN5 to LAN8. The default IP addresses and netmasks of the network interfaces are as follows:

|       | Default IP Address | Netmask       |
|-------|--------------------|---------------|
| LAN 1 | 192.168.3.127      | 255.255.255.0 |
| LAN 2 | 192.168.4.127      | 255.255.255.0 |
| LAN 3 | 192.168.5.127      | 255.255.255.0 |
| LAN 4 | 192.168.6.127      | 255.255.255.0 |

These network settings can be modified by changing the **interfaces** configuration file, or they can be adjusted temporarily with the **ifconfig** command.

## Changing the "interfaces" Configuration File

1. Type **cd /etc/network** to change directory.

DA682:~# cd /etc/network

2. Type **vi interfaces** to edit the network configuration file with **vi** editor. You can configure the DA-682-LX's Ethernet ports for static or dynamic (DHCP) IP addresses.

DA682:/etc/network# vi interfaces

### **Static IP Address**

As shown in the example shown below, the default static IP addresses can be modified.

```
# The loopback network interface
auto lo eth0 eth1 eth2 eth3 eth4 eth5 eth6 eth7
iface lo inet loopback
# The primary network interface
allow-hotplug eth0
iface eth0 inet static
      address 192.168.3.127
      netmask 255.255.255.0
      broadcast 192.168.3.255
allow-hotplug eth1
iface eth1 inet static
      address 192.168.4.127
      netmask 255.255.255.0
      broadcast 192.168.4.255
allow-hotplug eth2
iface eth2 inet static
      address 192.168.5.127
      netmask 255.255.255.0
      broadcast 192.168.5.255
```

#### Dynamic IP Address using DHCP

To configure one or both LAN ports to request an IP address dynamically, replace **static** with **dhcp** and then delete the rest of the lines.

```
# The primary network interface
allow-hotplug eth0
iface eth0 inet dhcp
```

After modifying the boot settings of the LAN interface, issue the following command to activate the LAN settings immediately.

#### # /etc/init.d/networking restart

```
DA682:~# /etc/init.d/networking restart
```

## Adjusting IP Addresses with "ifconfig"

IP settings can be adjusted during run-time, but the new settings will not be saved to the flash ROM without modifying the file **/etc/network/interfaces**. For example, type the command **# ifconfig eth1 192.168.1.1** to change the IP address of LAN1 to 192.168.1.1.

```
DA682:~# ifconfig eth1 192.168.1.1
DA682:~#
```

# **Serial Port Operation Mode**

The serial port expansion module has 8 serial ports named COM1 to COM8. The ports support RS-232, RS-422, 4-wire RS-485, and 4-wire RS-485 operation modes with baudrate settings up to 921600 bps.

By default, the serial interface is set to RS-232. You can use the **setinterface** command to change the serial port operation mode, as indicated below:

#### setinterface device-node [interface-no]

| device-node:  | /dev/ttyMn; n = 0,1,2, |
|---------------|------------------------|
| interface-no: | [see following table]: |

| interface-no | Operation Mode          |
|--------------|-------------------------|
| None         | Display current setting |
| 0            | RS-232                  |
| 1            | 2-wire RS-485           |
| 2            | RS-422                  |
| 3            | 4-wire RS-485           |

For example, use the following commands to set /dev/ttyMO to RS-422:

```
DA682:~# setinterface /dev/ttyM0 2
DA682:~# setinterface /dev/ttyM0
Now setting is RS422 interface.
DA682:~#
```

# **Telnet/FTP Server**

In addition to supporting Telnet client/server and FTP client/server, the DA-682-LX also supports SSH and sftp client/server. To enable or disable the Telnet/ftp server, you need to edit the file **/etc/inetd.conf**.

1. Mount the root file system with write permission.

DA682:~# mount -o remount,rw /dev/hda1 /

2. Type **# cd /etc** to change the directory.

DA682:~# cd /etc

3. Type # vi inetd.conf to edit the configuration file.

DA682:/etc# vi inetd.conf

## **Enabling the Telnet/FTP Server**

The following example shows the default content of the file **/etc/inetd.conf**. The default is to "enable the Telnet/ftp server:"

discard dgram udp wait root /bin/discard discard stream tcp nowait root /bin/discard telnet stream tcp nowait root /bin/telnetd ftp stream tcp nowait root /bin/ftpd -l

### Disabling the Telnet/FTP Server

Disable the daemon by typing "#" in front of the first character of the row to comment out the line. For example, to disable the **FTP** server, use the following commands:

```
discard dgram udp wait root /bin/discard
discard stream tcp nowait root /bin/discard
telnet stream tcp nowait root /bin/telnetd
#ftp stream tcp nowait root /bin/ftpd -1
```

After you finish writing or modifying the code, remember to execute "umount /" to change the root directory back to Read-only mode.

DA682:~# umount /

# **DNS** Client

The DA-682-LX supports DNS client (but not DNS server). To set up DNS client, you need to edit three configuration files: **/etc/hostname**, **/etc/resolv.conf**, and **/etc/nsswitch.conf**.

## /etc/hostname

1. Mount the root file system with write permission.

```
DA682:~# mount -o remount,rw /dev/hda1 /
```

2. Edit /etc/hostname:

```
DA682:~# vi /etc/hostname
DA682
```

3. After you finish writing or modifying the code, remember to execute "umount /" to change the root directory back to Read-only mode.

DA682:~# umount /

```
4. Re-configure the hostname.
```

DA682:~# /etc/init.d/hostname.sh start

5. Check the new hostname.

```
DA682:~# hostname
```

## /etc/resolv.conf

This is the most important file that you need to edit when using DNS. For example, before you using **# ntpdate time.nist.goc** to update the system time, you will need to add the DNS server address to the file. Ask your network administrator which DNS server address you should use. The DNS server's IP address is specified with the **nameserver** command. For example, add the following line to /etc/resolv.conf (assuming the DNS server's IP address is 168.95.1.1):

#### nameserver 168.95.1.1

```
DA682:/etc# cat resolv.conf
#
# resolv.conf This file is the resolver configuration file
# See resolver(5).
#
# #nameserver 192.168.1.16
nameserver 168.95.1.1
nameserver 140.115.1.31
nameserver 140.115.236.10
DA682:/etc#
```

## /etc/nsswitch.conf

This file defines the sequence of files, **/etc/hosts** or **/etc/resolv.conf**, to be read to resolve the IP address.

The hosts line in /etc/nsswitch.conf means use /etc/host first and DNS service to resolve the address.

| # /etc/nsswitch.conf |                                                           |  |  |  |
|----------------------|-----------------------------------------------------------|--|--|--|
| #                    |                                                           |  |  |  |
| # Example configu    | ration of GNU Name Service Switch functionality.          |  |  |  |
| # If you have the    | `glibc-doc-reference' and `info' packages installed, try: |  |  |  |
| # `info libc "Nam    | e Service Switch"' for information about this file.       |  |  |  |
|                      |                                                           |  |  |  |
| passwd:              | compat                                                    |  |  |  |
| group:               | compat                                                    |  |  |  |
| shadow:              | compat                                                    |  |  |  |
|                      |                                                           |  |  |  |
| hosts:               | files dns                                                 |  |  |  |
| networks:            | files                                                     |  |  |  |
|                      |                                                           |  |  |  |
| protocols:           | db files                                                  |  |  |  |
| services:            | db files                                                  |  |  |  |

| ethers:   | db files |  |
|-----------|----------|--|
| rpc:      | db files |  |
| netgroup: | nis      |  |

# **Apache Web Server**

## **Default Homepage**

The Apache web server's main configuration file is **/etc/apache2/sites-available/default**, with the default homepage located at **/var/www/apache2-default/index.html**.

Save your own homepage to the following directory:

#### /var/www/apache2-default

Save your CGI page to the following directory:

#### /var/www/apache2-default/cgi-bin/

Before you modify the homepage, use a browser (such as Microsoft Internet Explore or Mozilla Firefox) from your PC to test if the Apache web server is working. Type the LAN1 IP address in the browser's address box to open the homepage. For example, if the default IP address 192.168.3.127 is still active, type:

#### http://192.168.3.127/

To test the default CGI page, type:

```
http://192.168.3.127/cgi-bin/w3mmail.cgi
```

## **Disabling the CGI Function**

The CGI function is enabled by default. If you want to disable the function, modify the file **/etc/apache2/sites-available/default**.

```
1. Mount the root file system with write permission.
```

```
DA682:~# mount -o remount,rw /dev/hda1 /
```

```
2. Type # vi /etc/apache2/sites-available/default to edit the configuration file.
```

DA682:/etc# vi /etc/apache2/sites-available/default

3. After you finish writing or modifying the code, remember to execute "umount /" to change the root directory back to Read-only mode.

```
DA682:~# umount /
```

4. Re-start the apache server.

DA682:~# /etc/init.d/apache2 restart

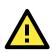

#### ATTENTION

When you develop your own CGI application, make sure your CGI file is executable.

### Saving Web Pages to a USB Storage Device

Some applications may have web pages that take up a lot of memory space. This section describes how to save web pages to the USB mass storage device, and then configure the Apache web server's DocumentRoot to open these pages. The files used in this example can be downloaded from Moxa's website.

- Prepare the web pages and then save the pages to the USB storage device. Click on the following link to download the web page test suite: http://www.w3.org/MarkUp/Test/HTML401.zip.
- Uncompress the zip file to your desktop PC, and then use FTP to transfer it to the DA-682-LX's /media/usb0 directory.
- 3. Mount the root file system with write permission.

```
DA682:~# mount -o remount,rw /dev/hda1 /
```

```
4. Type # vi /etc/apache2/sites-available/default to edit the configuration file.
```

```
DA682:/etc# vi /etc/apache2/sites-available/default
```

5. Change the DocumentRoot directory to the USB storage directory /media/usb0/www.

```
<VirtualHost *:80>
      DocumentRoot /media/usb0/www
      <Directory />
             Options FollowSymLinks
             AllowOverride None
      </Directory>
      ScriptAlias /cgi-bin/ /media/usb0/www/cgi-bin/
      <Directory "/media/usb0/www/cgi-bin/">
             AllowOverride None
             Options ExecCGI -MultiViews +SymLinksIfOwnerMatch
             Order allow, deny
             Allow from all
</VirtualHost>
<VirtualHost *:443>
      DocumentRoot /media/usb0/www
      <Directory />
             Options FollowSymLinks
             AllowOverride None
      ScriptAlias /cgi-bin/ /media/usb0/www/cgi-bin/
      <Directory "/media/usb0/wwwz/cgi-bin/">
             AllowOverride None
             Options ExecCGI -MultiViews +SymLinksIfOwnerMatch
```

| Order | allow, deny |
|-------|-------------|
| Allow | from all    |
|       |             |
|       |             |
|       |             |

6. Use the following commands to restart the Apache web server:

#cd /etc/init.d #./apache restart

- Open your browser and connect to the DA-682-LX by typing the current LAN1 IP address in the browser's address box.
- 8. After finishing modification or writing, remember to execute "umount /" to change the root directory back to Read-only mode.

DA682:~# umount /

#### 9. Re-start the apache server.

DA682:~# /etc/init.d/apache2 restart

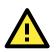

#### ATTENTION

Visit the Apache website at http://httpd.apache.org/docs/ for more information about setting up Apache servers.

# **IPTABLES**

IPTABLES is an administrative tool for setting up, maintaining, and inspecting the Linux kernel's IP packet filter rule tables. Several different tables are defined, with each table containing built-in chains and user-defined chains.

Each chain is a list of rules that apply to a certain type of packet. Each rule specifies what to do with a matching packet. A rule (such as a jump to a user-defined chain in the same table) is called a **target**.

The DA-682-LX supports three types of IPTABLES: Filter tables, NAT tables, and Mangle tables.

### Filter Table-includes three chains:

INPUT chain OUTPUT chain FORWARD chain

### NAT Table—includes three chains:

PREROUTING chain—transfers the destination IP address (DNAT).

POSTROUTING chain—works after the routing process and before the Ethernet device process to transfer the source IP address (SNAT).

OUTPUT chain—produces local packets.

### **Sub-tables**

Source NAT (SNAT)—changes the first source packet IP address.

Destination NAT (DNAT)-changes the first destination packet IP address.

MASQUERADE—a special form for SNAT. If one host can connect to the Internet, then the other computers that connect to this host can connect to the Internet when the computer does not have an actual IP address.

REDIRECT—a special form of DNAT that re-sends packets to a local host independent of the destination IP address.

### Mangle Table-includes two chains

PREROUTING chain—pre-processes packets before the routing process.

OUTPUT chain—processes packets after the routing process.

Mangle tables can have one of three extensions-TTL, MARK, TOS.

## **IPTABLES Hierarchy**

The following figure shows the IPTABLES hierarchy.

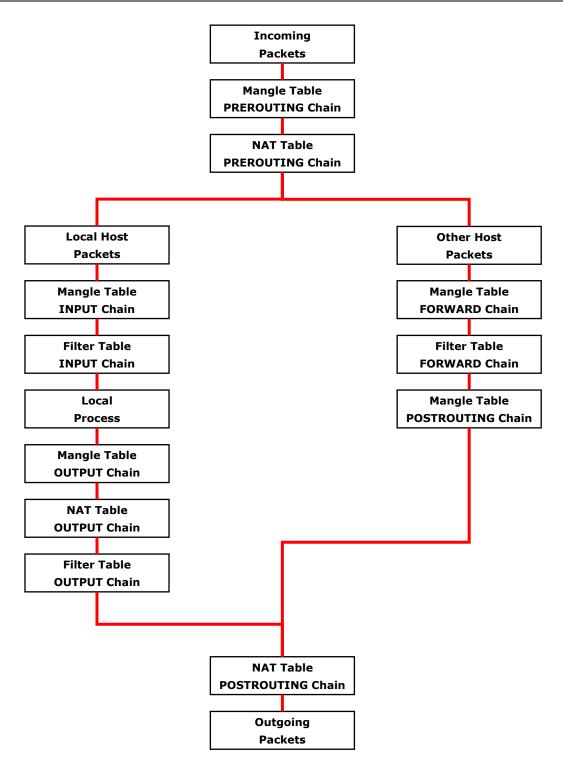

## **IPTABLES Modules**

The DA-682-LX supports the following sub-modules. Be sure to use the module that matches your application.

| arptable_filter.ko       | arp_tables.ko           | arpt_mangle.ko       | ip_conntrack_amanda.     |
|--------------------------|-------------------------|----------------------|--------------------------|
|                          |                         |                      | ko                       |
| ip_conntrack_ftp.ko      | ip_conntrack_h323.ko    | ip_conntrack_irc.ko  | ip_conntrack.ko          |
| ip_conntrack_netbios_ns. | ip_conntrack_netlink.ko | ip_conntrack_pptp.ko | ip_conntrack_proto_sctp. |
| ko                       |                         |                      | ko                       |
| ip_conntrack_sip.ko      | ip_conntrack_tftp.ko    | ip_nat_amanda.ko     | ip_nat_ftp.ko            |
| ip_nat_h323.ko           | ip_nat_irc.ko           | ip_nat.ko            | ip_nat_pptp.ko           |
| ip_nat_sip.ko            | ip_nat_snmp_basic.ko    | ip_nat_tftp.ko       | ip_queue.ko              |

| iptable_filter.ko | iptable_mangle.ko | iptable_nat.ko | iptable_raw.ko    |
|-------------------|-------------------|----------------|-------------------|
| ip_tables.ko      | ipt_addrtype.ko   | ipt_ah.ko      | ipt_CLUSTERIP.ko  |
| ipt_dscp.ko       | ipt_DSCP.ko       | ipt_ecn.ko     | ipt_ECN.ko        |
| ipt_hashlimit.ko  | ipt_iprange.ko    | ipt_LOG.ko     | ipt_MASQUERADE.ko |
| ipt_NETMAP.ko     | ipt_owner.ko      | ipt_recent.ko  | ipt_REDIRECT.ko   |
| ipt_REJECT.ko     | ipt_SAME.ko       | ipt_TCPMSS.ko  | ipt_tos.ko        |
| ipt_TOS.ko        | ipt_ttl.ko        | ipt_TTL.ko     | ipt_ULOG.ko       |

The basic syntax to enable and load an IPTABLES module is as follows:

#### # Ismod

# modprobe ip\_tables

#### # modprobe iptable\_filter

Use **Ismod** to check if the **ip\_tables** module has already been loaded in the DA-682-LX. Use **modprobe** to insert and enable the module.

Use the following command to load the modules (iptable\_filter, iptable\_mangle, iptable\_nat):

#### # modprobe iptable\_filter

Use iptables, iptables-restore, iptables-save to maintain the database.

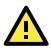

#### ATTENTION

IPTABLES plays the role of packet filtering or NAT. Be careful when setting up the IPTABLES rules. If the rules are not correct, remote hosts that connect via a LAN or PPP may be denied. We recommend using the VGA console to set up the IPTABLES. Click on the following links for more information about IPTABLES.

- <u>http://www.linuxguruz.com/iptables/</u>
- <u>http://www.netfilter.org/documentation/HOWTO//packet-filtering-HOWTO.html</u>

Since the IPTABLES command is very complex, to illustrate the IPTABLES syntax we have divided our discussion of the various rules into three categories: Observe and erase chain rules, Define policy rules, and Append or delete rules.

# **Observe and Erase Chain Rules**

#### Usage:

#### # iptables [-t tables] [-L] [-n]

-t tables: Table to manipulate (default: 'filter'); example: nat or filter.

- -L [chain]: List List all rules in selected chains. If no chain is selected, all chains are listed.
- -n: Numeric output of addresses and ports.

#### # iptables [-t tables] [-FXZ]

- -F: Flush the selected chain (all the chains in the table if none is listed).
- -X: Delete the specified user-defined chain.
- -Z: Set the packet and byte counters in all chains to zero.

#### **Examples:**

#### # iptables -L -n

In this example, since we do not use the -t parameter, the system uses the default "filter" table. Three chains are included: INPUT, OUTPUT, and FORWARD. INPUT chains are accepted automatically, and all connections are accepted without being filtered.

```
# iptables -F
# iptables -X
# iptables -Z
```

## **Define Policy for Chain Rules**

#### **Usage:**

# iptables [-t tables] [-P] [INPUT, OUTPUT, FORWARD, PREROUTING, OUTPUT, POSTROUTING] [ACCEPT, DROP]

-P: Set the policy for the chain to the given target.
INPUT: For packets coming into the DA-682-I-LX.
OUTPUT: For locally-generated packets.
FORWARD: For packets routed out through the DA-682-I-LX.
PREROUTING: To alter packets as soon as they come in.
POSTROUTING: To alter packets as they are about to be sent out.

#### **Examples:**

```
#iptables -P INPUT DROP
#iptables -P OUTPUT ACCEPT
#iptables -P FORWARD ACCEPT
#iptables -t nat -P PREROUTING ACCEPT
#iptables -t nat -P OUTPUT ACCEPT
#iptables -t nat -P POSTROUTING ACCEPT
```

In this example, the policy accepts outgoing packets and denies incoming packets.

### Append or Delete Rules

### Usage:

#### # iptables [-t table] [-AI] [INPUT, OUTPUT, FORWARD] [-io interface] [-p tcp, udp, icmp, all] [-s IP/network] [--sport ports] [-d IP/network] [--dport ports] -j [ACCEPT. DROP]

-A: Append one or more rules to the end of the selected chain.

- -I: Insert one or more rules in the selected chain as the given rule number.
- -i: Name of an interface via which a packet is going to be received.
- -o: Name of an interface via which a packet is going to be sent.
- -p: The protocol of the rule or of the packet to check.
- -s: Source address (network name, host name, network IP address, or plain IP address).
- --sport: Source port number.
- -d: Destination address.
- --dport: Destination port number.
- -j: Jump target. Specifies the target of the rules; i.e., how to handle matched packets.

For example, ACCEPT the packet, DROP the packet, or LOG the packet.

#### **Examples:**

Example 1: Accept all packets from the lo interface.

# iptables -A INPUT -i lo -j ACCEPT

Example 2: Accept TCP packets from 192.168.0.1.

# iptables -A INPUT -i eth0 -p tcp -s 192.168.0.1 -j ACCEPT

Example 3: Accept TCP packets from Class C network 192.168.1.0/24.

```
# iptables -A INPUT -i eth0 -p tcp -s 192.168.1.0/24 -j ACCEPT
```

Example 4: Drop TCP packets from 192.168.1.25.

# iptables -A INPUT -i eth0 -p tcp -s 192.168.1.25 -j DROP

Example 5: Drop TCP packets addressed for port 21. **# iptables –A INPUT –i eth0 –p tcp --dport 21 –j DROP** 

Example 6: Accept TCP packets from 192.168.0.24 to DA-682-I-LX's port 137, 138, 139 # iptables -A INPUT -i eth0 -p tcp -s 192.168.0.24 --dport 137:139 -j ACCEPT

Example 7: Log TCP packets that visit DA-682-I-LX's port 25. **# iptables -A INPUT -i eth0 -p tcp --dport 25 -j LOG** 

Example 8: Drop all packets from MAC address 01:02:03:04:05:06. # iptables -A INPUT -i eth0 -p all -m mac --mac-source 01:02:03:04:05:06 -j DROP

### ATTENTION

In Example 8, remember to issue the command # modprobe ipt\_mac first to load the module ipt\_mac.

## NAT (Network Address Translation)

The NAT (Network Address Translation) protocol translates IP addresses used on one network into IP addresses used on a connecting network. One network is designated the inside network and the other is the outside network. Typically, the DA-682-LX connects several devices on a network and maps local inside network addresses to one or more global outside IP addresses, and un-maps the global IP addresses on incoming packets back into local IP addresses.

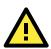

#### ATTENTION

Click on the following links for more information about NAT. • <u>http://www.netfilter.org/documentation/HOWTO//packet-filtering-HOWTO.html</u>

### NAT Example

The IP address of all packets leaving LAN1 are changed to **192.168.3.127** (you will need to load the module **ipt\_MASQUERADE**):

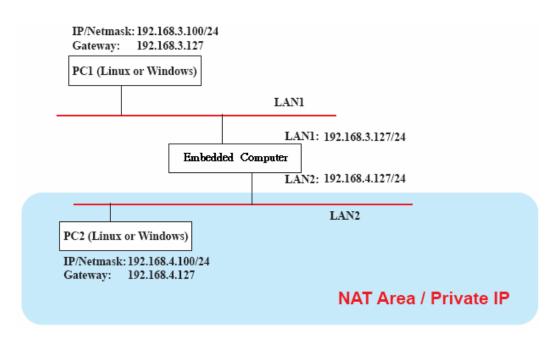

#ehco 1 > /proc/sys/net/ipv4/ip\_forward
#modprobe ipt\_MASQUERADE
#iptables -t nat -A POSTROUTING -o eth0 -j MASQUERADE

## **Enabling NAT at Bootup**

In most real world situations, you will want to use a simple shell script to enable NAT when the DA-682-LX boots up. The following script is an example.

#!/bin/bash

- # If you put this shell script in the /home/nat.sh
- # Remember to chmod 744 /home/nat.sh
- # Edit the rc.local file to make this shell startup automatically.
- # vi /etc/rc.local
- # Add a line in the end of rc.local /home/nat.sh

EXIF= "eth0" #This is an external interface for setting up a valid IP address. EXNET= "192.168.4.0/24" #This is an internal network address.

# Step 1. Insert modules.

# Here 2> /dev/null means the standard error messages will be dump to null device.

modprobe ip\_tables 2> /dev/null
modprobe ip\_nat\_ftp 2> /dev/null
modprobe ip\_nat\_irc 2> /dev/null
modprobe ip\_conntrack 2> /dev/null
modprobe ip\_conntrack\_ftp 2> /dev/null
modprobe ip\_conntrack\_irc 2> /dev/null

# Step 2. Define variables, enable routing and erase default rules.

```
PATH=/bin:/sbin:/usr/bin:/usr/sbin:/usr/local/bin:/usr/local/sbin
export PATH
echo "1" > /proc/sys/net/ipv4/ip_forward
/sbin/iptables -F
/sbin/iptables -X
/sbin/iptables -Z
/sbin/iptables -F -t nat
/sbin/iptables -X -t nat
```

/sbin/iptables -Z -t nat /sbin/iptables -P INPUT ACCEPT /sbin/iptables -P OUTPUT ACCEPT /sbin/iptables -P FORWARD ACCEPT /sbin/iptables -t nat -P PREROUTING ACCEPT /sbin/iptables -t nat -P OSTROUTING ACCEPT /sbin/iptables -t nat -P OUTPUT ACCEPT

# Step 3. Enable IP masquerade.

## **PPP (Point to Point Protocol)**

PPP (Point to Point Protocol) is used to run IP (Internet Protocol) and other network protocols over a serial link. PPP can be used for direct serial connections (using a null-modem cable) over a Telnet link, and links established using a modem over a telephone line.

Modem/PPP access is almost identical to connecting directly to a network through the DA-682-LX's Ethernet port. Since PPP is a peer-to-peer system, the DA-682-LX can also use PPP to link two networks (or a local network to the Internet) to create a Wide Area Network (WAN).

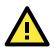

#### ATTENTION

Click on the following links for more information about PPP.

http://tldp.org/HOWTO/PPP-HOWTO/index.html http://axion.physics.ubc.ca/ppp-linux.html

## **Connecting to a PPP Server over a Simple Dial-up Connection**

The following command is used to connect to a PPP server by modem. Use this command for old ppp servers that prompt for a login name (replace "username" with the correct name) and password (replace "password" with the correct password). Note that "debug crtscts" and "defaultroute 192.1.1.17" are optional.

## #pppd connect `chat -v ```` ATDT5551212 CONNECT ```' ogin: username word: password' /dev/ttyM0 115200 debug crtscts modem defaultroute 192.1.1.17

If the PPP server does not prompt for the username and password, the command should be entered as follows. Replace "username" with the correct username and replace "password" with the correct password.

## #pppd connect `chat -v ```` ATDT5551212 CONNECT ```'' user username password password /dev/ttyM0 115200 crtscts modem

The pppd options are described below:

| connect `chat etc'     | This option gives the command to contact the PPP server. The <b>chat</b> program is used to dial a remote computer. The entire command is enclosed in single quotes because pppd expects a one-word argument for the <b>connect</b> option. The options for <b>chat</b> are given below: |
|------------------------|----------------------------------------------------------------------------------------------------|
| -v                     | verbose mode; log what we do to syslog                                                                                                    |
| N N                    | Double quotes—don't wait for a prompt, but instead do (note that you must                                                                                                    |
|                        | include a space after the second quotation mark)                                                                                                    |
| ATDT5551212            | Dial the modem, and then                                                                                                    |
| CONNECT                | Wait for an answer.                                                                                                    |
|                        | Send a return (null text followed by the usual return)                                                                                                    |
| ogin: username word: p | password                                                                                                    |

Log in with username and password.

Refer to the chat man page, chat.8, for more information about the chat utility.

| /dev/        | Specify the callout serial port.                                                                                                    |
|--------------|----------------------------------------------------------------------------------------------------|
| 115200       | The baud rate.                                                                                                    |
| debug        | Log status in syslog.                                                                                                    |
| crtscts      | Use hardware flow control between computer and modem (at 115200 this is a must).                                                                                                    |
| modem        | Indicates that this is a modem device; pppd will hang up the phone before and after making the call.                                                                                                    |
| defaultroute | Once the PPP link is established, make it the default route; if you have a PPP link to the Internet, this is probably what you want.                                                                                                    |
| 192.1.1.17   | This is a degenerate case of a general option of the form $x.x.x.x:y.y.y.y.$ Here $x.x.x.x$ is the local IP address and $y.y.y.y$ is the IP address of the remote end of the PPP connection. If this option is not specified, or if just one side is specified, then $x.x.x.x$ defaults to the IP address associated with the local machine's hostname (located in <b>/etc/hosts</b> ), and $y.y.y.y$ is determined by the remote machine. |

### Connecting to a PPP Server over a Hard-wired Link

If a username and password are not required, use the following command (note that **noipdefault** is optional):

#### #pppd connect `chat -v" " " ' noipdefault /dev/ttyM0 19200 crtscts

If a username and password is required, use the following command (note that **noipdefault** is optional, and root is both the username and password):

#pppd connect `chat -v````' user root password root noipdefault /dev/ttyM0 19200 crtscts

## **Checking the Connection**

Once you have set up a PPP connection, there are some steps you can take to test the connection. First, type:

#### #/sbin/ifconfig

Depending on your distribution, the command might be located elsewhere. After executing the command, you should be able to see all of the network interfaces that are UP.

**ppp0** should be one of them, and you should recognize the first IP address as your own and the**P-t-P address** (point-to-point address, the address of your server). The output is similar to the following:

```
lo Link encap Local Loopback
inet addr 127.0.0.1 Bcast 127.255.255 Mask 255.0.0.0
UP LOOPBACK RUNNING MTU 2000 Metric 1
RX packets 0 errors 0 dropped 0 overrun 0
ppp0 Link encap Point-to-Point Protocol
inet addr 192.76.32.3 P-t-P 129.67.1.165 Mask 255.255.255.0
UP POINTOPOINT RUNNING MTU 1500 Metric 1
RX packets 33 errors 0 dropped 0 overrun 0
TX packets 42 errors 0 dropped 0 overrun 0
```

Now, type:

#### #ping z.z.z.z

where z.z.z.z is the address of your name server. The output is similar to the following:

```
DA682:~# ping 129.67.1.165
PING 129.67.1.165 (129.67.1.165): 56 data bytes
64 bytes from 129.67.1.165: icmp_seq=0 ttl=225 time=268 ms
64 bytes from 129.67.1.165: icmp_seq=1 ttl=225 time=247 ms
```

```
64 bytes from 129.67.1.165: icmp_seq=2 ttl=225 time=266 ms

^C

--- 129.67.1.165 ping statistics ---

3 packets transmitted, 3 packets received, 0% packet loss

round-trip min/avg/max = 247/260/268 ms

DA682:~#
```

Try typing:

#### #netstat -nr

This should show three routes similar to the following:

| Kernel routin | g table    |                 |       |        |     |        |
|---------------|------------|-----------------|-------|--------|-----|--------|
| Destination   | Gateway    | Genmask         | Flags | Metric | Ref | Use    |
| iface         |            |                 |       |        |     |        |
| 129.67.1.165  | 0.0.0.0    | 255.255.255.255 | UH    | 0      | 0   | 6      |
| ppp0          |            |                 |       |        |     |        |
| 127.0.0.0     | 0.0.0.0    | 255.0.0.0       | U     | 0      | 0   | 0 lo   |
| 0.0.0.0       | 129.67.1.1 | 65 0.0.0.0      | UG    | 0      |     | 0 6298 |
| ppp0          |            |                 |       |        |     |        |

If your output looks similar but does not have the "destination 0.0.0.0" line (which refers to the default route used for connections), you may have run pppd without the **defaultroute** option. At this point, you can try using Telnet, ftp, or finger, bearing in mind that you will have to use numeric IP addresses unless you have configured **/etc/resolv.conf** correctly.

### Setting up a Machine for Incoming PPP Connections

#### Method 1: pppd dial-in with pppd commands

This first example applies to using a modem, and requiring authorization with a username and password.

#### #pppd /dev/ttyM0 115200 crtscts modem 192.168.16.1:192.168.16.2 login auth

You should also add the following line to the file /etc/ppp/pap-secrets:

\* \* ``″

The first star (\*) lets everyone login. The second star (\*) lets every host connect. The pair of double quotation marks ("") indicates that the file **/etc/passwd** can be used to check the password. The last star (\*) is to let any IP connect.

The following example does not check the username and password:

#### # pppd/dev/ttyM0 115200 crtscts modem 192.168.16.1:192.168.16.2

#### Method 2: pppd dial-in with pppd script

Configure a dial-in script /etc/ppp/peer/dialin

# You usually need this if there is no PAP authentication noauth #auth #login # The chat script (be sure to edit that file, too!) init "/usr/sbin/chat -v -f /etc/ppp/ppp-ttyM0.chat" # Set up routing to go through this PPP link defaultroute

| <pre># Default modem (you better replace this with /dev/ttySx!) /dev/ttyM0</pre> |
|----------------------------------------------------------------------------------|
| # Speed<br>115200                                                                |
| 113200                                                                           |
| # Keep modem up even if connection fails                                         |
| persist                                                                          |
| crtscts                                                                          |
| modem                                                                            |
| 192.168.16.1:192.168.16.2                                                        |
| debug                                                                            |
| -detach                                                                          |
|                                                                                  |

Configure the chat script /etc/ppp/ppp-ttyM0.chat

```
SAY 'Auto Answer ON\n'
'' ATS0=1
```

Start the **pppd** dial-in service.

# pppd call dialin

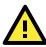

#### ATTENTION

If you hope to have auto dial-in service, you can respawn the dial-in service in /etc/inittab.

```
DA682:~# mount -o remount,rw /dev/hda1 /
DA682:~# echo "p0:2345:respawn:pppd call dialin" >> /etc/inittab
DA682:~# umount /
```

## **PPPoE**

The following procedure is for setting up PPPoE:

- 1. Connect the DA-682-LX's LAN port to an ADSL modem with a cross-over cable, HUB, or switch.
- 2. Log in to the DA-682-LX as the root user.
- 3. Edit the file **/etc/ppp/chap-secrets** and add the following: "username@hinet.net" \* "password" \*

```
# Secrets for authentication using CHAP
# client server secret IP addresses
# PPPOE example, if you want to use it, you need to unmark it and modify it
"username@hinet.net" * "password" *
```

**username@hinet.net** is the username obtained from the ISP to log in to the ISP account. **password** is the corresponding password for the account.

4. Edit the file /etc/ppp/pap-secrets and add the following:
 "username@hinet.net" \* "password" \*

```
# ATTENTION: The definitions here can allow users to login without a
```

# password if you don't use the login option of pppd! The mgetty Debian # package already provides this option; make sure you don't change that. # INBOUND connections # Every regular user can use PPP and has to use passwords from /etc/passwd hostname "username@hinet.net" "password" # UserIDs that cannot use PPP at all. Check your /etc/passwd and add any # other accounts that should not be able to use pppd! guest hostname master hostname "\*" hostname "\*" support hostname stats hostname # OUTBOUND connections

**username@hinet.net** is the username obtained from the ISP to log in to the ISP account. **password** is the corresponding password for the account.

 Edit the file /etc/ppp/options and add the following line: plugin rp-pppoe

```
# received. Note: it is not advisable to use this option with the persist
# option without the demand option. If the active-filter option is given,
# data packets which are rejected by the specified activity filter also
# count as the link being idle.
#idle <n>
# Specifies how many seconds to wait before re-initiating the link after
# it terminates. This option only has any effect if the persist or demand
# option is used. The holdoff period is not applied if the link was
# terminated because it was idle.
#holdoff <n>
# Wait for up n milliseconds after the connect script finishes for a valid
# PPP packet from the peer. At the end of this time, or when a valid PPP
# packet is received from the peer, pppd will commence negotiation by
# sending its first LCP packet. The default value is 1000 (1 second).
# This wait period only applies if the connect or pty option is used.
#connect-delay <n>
# Load the pppoe plugin
plugin rp-pppoe.so
# ---<End of File>---
```

If you use LAN1 to connect to the ADSL modem, add file /etc/ppp/options.eth0. If you use LAN2 to connect to the ADSL modem, then add /etc/ppp/options.eth1, etc.

```
name username@hinet.net
mtu 1492
mru 1492
defaultroute
```

| noipdefault                                    |
|------------------------------------------------|
| ~                                              |
| ~                                              |
| "/etc/ppp/options.eth0" 5 lines, 67 characters |

Type your username (the one you set in the **/etc/ppp/pap-secrets and /etc/ppp/chap-secrets** files) after the **name** option. You may add other options as desired.

7. Set up DNS.

If you are using DNS servers supplied by your ISP, edit the file **/etc/resolv.conf** by adding the following lines of code:

nameserver ip\_addr\_of\_first\_dns\_server nameserver ip\_addr\_of\_second\_dns\_server

For example:

nameserver 168.95.1.1 nameserver 139.175.10.20

```
DA682:/etc# cat resolv.conf

#

# resolv.conf This file is the resolver configuration file

# See resolver(5).

#

#nameserver 192.168.1.16

nameserver 168.95.1.1

nameserver 139.175.10.20

nameserver 140.115.1.31

nameserver 140.115.236.10

DA682:/etc#
```

8. Use the following command to create a **pppoe** connection:

#### #pppd eth0

The ADSL modem is connected to the **LAN1** port, which is named **eth0**. If the ADSL modem is connected to **LAN2**, use **eth1**, etc.

9. Type **#ifconfig ppp0** to check if the connection is OK. If the connection is OK, you should see the IP address of ppp0. Use **#ping** to test the IP address.

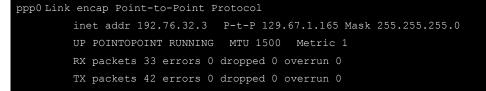

10. If you want to disconnect it, use the kill command to kill the **pppd** process.

## NFS (Network File System) Client

The Network File System (NFS) is used to mount a disk partition on a remote machine (as if it were on a local hard drive), allowing fast, seamless sharing of files across a network. NFS allows users to develop applications for the DA-682-LX without worrying about the amount of disk space that will be available. The DA-682-LX supports only NFS client protocol.

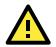

#### ATTENTION

Click on the following links for more information about NFS.

- <u>http://www.tldp.org/HOWTO/NFS-HOWTO/index.html</u>
- <u>http://nfs.sourceforge.net/nfs-howto/client.html</u>

The following procedures illustrate how to mount a remote NFS Server.

1. Scan the NFS Server's shared directory.

|    | #showmount      | -е    | HOST                                        |
|----|-----------------|-------|---------------------------------------------|
|    | showmount:      |       | Show the mount information of an NFS Server |
|    | -e:             |       | Show the NFS Server's export list.          |
|    | HOST:           |       | IP address or DNS address                   |
| 2. | Establish a mou | nt po | pint on the NFS Client site.                |

#mkdir -p /home/nfs/public

Mount the remote directory to a local directory.
 #mount -t nfs 192.168.3.100/home/public /home/nfs/public
 This is where 192.168.3.100 is the example IP address of the NFS server.

## **SNMP (Simple Network Management Protocol)**

The DA-682-LX comes with the SNMP V1 (Simple Network Management Protocol) agent software pre-installed. It supports RFC1317 **RS-232 like group** and **RFC 1213 MIB-II**. The following shows example shows an SNMP agent responding to a query from the SNMP browser on the host site:

```
***** SNMP QUERY STARTED *****
[root@jaredRH90 root]# snmpwalk -v 1 -c public 192.168.30.128|more
SNMPv2-MIB::sysDescr.0 = STRING: Linux Moxa 2.6.18-5-686 #1 SMP Mon Dec 24 16:41
:07 UTC 2007 1686
SNMPv2-MIB::sysObjectID.0 = OID: SNMPv2-SMI::enterprises.8691.12.680
SNMPv2-MIB::sysUpTime.0 = Timeticks: (134544) 0:22:25.44
SNMPv2-MIB::sysContact.0 = STRING: "Moxa Inc."
SNMPv2-MIB::sysName.0 = STRING: Moxa
SNMPv2-MIB::sysLocation.0 = STRING: "Fl.8, No.6, Alley 6, Lane 235, Pao-Chiao Rd
. Shing Tien City, Taipei, Taiwan, R.O.C."
SNMPv2-MIB::sysORLastChange.0 = Timeticks: (12) 0:00:00.12
SNMPv2-MIB::sysORID.1 = OID: IF-MIB::ifMIB
SNMPv2-MIB::sysORID.2 = OID: SNMPv2-MIB::snmpMIB
SNMPv2-MIB::sysORID.3 = OID: TCP-MIB::tcpMIB
SNMPv2-MIB::sysORID.4 = OID: IP-MIB::ip
SNMPv2-MIB::sysORID.5 = OID: UDP-MIB::udpMIB
SNMPv2-MIB::sysORID.6 = OID: SNMP-VIEW-BASED-ACM-MIB::vacmBasicGroup
SNMPv2-MIB::sysORID.7 = OID: SNMP-FRAMEWORK-MIB::snmpFrameworkMIBCompliance
SNMPv2-MIB::sysORID.8 = OID: SNMP-MPD-MIB::snmpMPDCompliance
SNMPv2-MIB::sysORID.9 = OID: SNMP-USER-BASED-SM-MIB::usmMIBCompliance
SNMPv2-MIB::sysORDescr.1 = STRING: The MIB module to describe generic objects fo
r network interface sub-layers
SNMPv2-MIB::sysORDescr.2 = STRING: The MIB module for SNMPv2 entities
SNMPv2-MIB::sysORDescr.3 = STRING: The MIB module for managing TCP implementatio
SNMPv2-MIB::snmpOutBadValues.0 = Counter32: 0
SNMPv2-MIB::snmpOutGenErrs.0 = Counter32: 0
SNMPv2-MIB::snmpOutGetRequests.0 = Counter32: 0
SNMPv2-MIB::snmpOutGetNexts.0 = Counter32: 0
```

```
SNMPv2-MIB::snmpOutSetRequests.0 = Counter32: 0
SNMPv2-MIB::snmpOutGetResponses.0 = Counter32: 540
SNMPv2-MIB::snmpOutTraps.0 = Counter32: 0
SNMPv2-MIB::snmpSilentDrops.0 = Counter32: 0
SNMPv2-MIB::snmpProxyDrops.0 = Counter32: 0
[root@jaredRH90 root]#
***** SNMP QUERY FINISHED *****
```

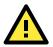

#### ATTENTION

Click on the following links for more information about RFC1317 RS-232 like group and RFC 1213 MIB-II.

- <u>http://www.tldp.org/HOWTO/NFS-HOWTO/index.html</u>
- <u>http://nfs.sourceforge.net/nfs-howto/client.html</u>

## **OpenVPN**

OpenVPN provides two types of tunnels for users to implement VPNS: **Routed IP Tunnels** and **Bridged Ethernet Tunnels**.

An Ethernet bridge is used to connect different Ethernet networks together. The Ethernets are bundled into one bigger, "logical" Ethernet. Each Ethernet corresponds to one physical interface (or port) that is connected to the bridge.

On each OpenVPN machine, you should carry out configurations in the **/etc/openvpn** directory, where script files and key files reside. Once established, all operations will be performed in that directory.

## **Ethernet Bridging for Private Networks on Different Subnets**

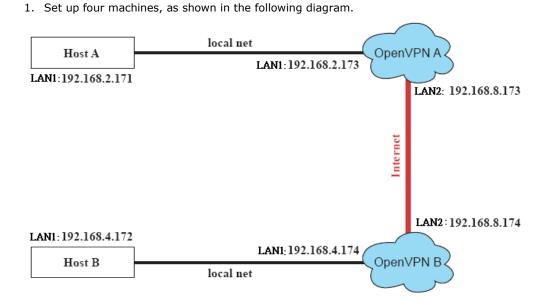

Host A represents the machine that belongs to OpenVPN A, and Host B represents the machine that belongs to OpenVPN B. The two remote subnets are configured for a different range of IP addresses. When this configuration is moved to a public network, the external interfaces of the OpenVPN machines should be configured for static IPs, or connected to another device (such as a firewall or DSL box) first.

Generate a preset shared key by typing the command:
 # openvpn --genkey --secret secrouter.key

Copy the file that is generated to the OpenVPN machine:
 # scp /etc/openvpn/secrouter.key 192.168.8.174:/etc/openvpn

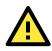

#### **ATTENTION**

A preshared key is located at /etc/openvpn/secrouter.key. You can use it for testing purposes. We suggest creating a new key for non-testing purpose.

 On machine OpenVPN A, modify the remote address in the configuration file /etc/openvpn/tap0-br.conf.

```
# point to the peer
remote 192.168.8.174
dev tap0
secret /etc/openvpn/secrouter.key
cipher DES-EDE3-CBC
auth MD5
tun-mtu 1500
tun-mtu-extra 64
ping 40
up /etc/openvpn/tap0-br.sh
#comp-lzo
```

5. Next, modify the routing table in the /etc/openvpn/tap0-br.sh script file.

And then configure the bridge interface in **/etc/openvpn/bridge**.

```
#!/bin/bash
# Create global variables
# Define Bridge Interface
br="br0"
# Define list of TAP interfaces to be bridged,
# for example tap="tap0 tap1 tap2".
tap="tap0"
# Define physical ethernet interface to be bridged
# with TAP interface(s) above.
eth="eth1"
eth_ip="192.168.8.173"
eth_netmask="255.255.0"
eth_broadcast="192.168.8.255"
#gw="192.168.8.174"
....
```

Start the bridge script file to configure the bridge interface.

#### # /etc/openvpn/bridge restart

 On machine OpenVPN B, modify the remote address in configuration file /etc/openvpn/tap0-br.conf. # point to the peer remote 192.168.8.173 dev tap0 secret /etc/openvpn/secrouter.key cipher DES-EDE3-CBC auth MD5 tun-mtu 1500 tun-mtu-extra 64 ping 40 up /etc/openvpn/tap0-br.sh #comp-lzo

7. Next modify the routing table in /etc/openvpn/tap0-br.sh script file.

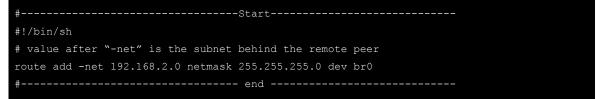

And then configure the bridge interface in **/etc/openvpn/bridge**.

#### #!/bin/bash

```
# Create global variables
# Define Bridge Interface
br="br0"
# Define list of TAP interfaces to be bridged,
# for example tap="tap0 tap1 tap2".
tap="tap0"
# Define physical ethernet interface to be bridged
# with TAP interface(s) above.
eth="eth1"
eth_ip="192.168.8.174"
eth_netmask="255.255.0"
eth_broadcast="192.168.8.255"
#gw="192.168.8.173"
...
```

Start the bridge script file to configure the bridge interface.

#### # /etc/openvpn/bridge restart

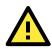

ATTENTION

Select cipher and authentication algorithms by specifying cipher and auth. To see which algorithms are available, type:

- # openvpn --show-ciphers
- # openvpn --show-auths

8. Start both OpenVPN peers on machine OpenVPN A and OpenVPN B.

#### # openvpn --config /etc/openvpn/tap0-br.conf&

If you see the line **Peer Connection Initiated with 192.168.8.173:5000**on each machine, the connection between OpenVPN machines has been established successfully on UDP port 5000.

#### ATTENTION

You can create link symbols to start the OpenVPN service at boot time: # In -sf /etc/init.d/openvpn /etc/rc2.d/S16openvpn

To stop the service, you should create these links: # In -sf /etc/init.d/openvpn /etc/rc0.d/K80openvpn # In -sf /etc/init.d/openvpn /etc/rc6.d/K80openvpn

#### 9. On each OpenVPN machine, check the routing table by typing the command # route

| Destination  | Gateway Genmsk     |       | Flags | Metric | Ref | Use Iface |
|--------------|--------------------|-------|-------|--------|-----|-----------|
| 192.168.5.0  | 0.0.0.0 255.255.25 | 5.0 U | 0     | 0      | 0   | eth2      |
| 192.168.4.0  | 0.0.0.0 255.255.25 | 5.0 U | 0     | 0      | 0   | br0       |
| 192.168.3.0  | 0.0.0.0 255.255.25 | 5.0 U | 0     | 0      | 0   | eth0      |
| 192.168.30.0 | 0.0.0.0 255.255.25 | 5.0 U | 0     | 0      | 0   | eth3      |
| 192.168.8.0  | 0.0.0.0 255.255.25 | 5.0 U | 0     | 0      | 0   | br0       |
|              |                    |       |       |        |     |           |

Interface **eth1** and device **tap0** both connect to the bridging interface, and the virtual device **tun** sits on top of **tap0**. This ensures that all traffic coming to this bridge from internal networks connected to interface eth1 write to the TAP/TUN device that the OpenVPN program monitors. Once the OpenVPN program detects traffic on the virtual device, it sends the traffic to its peer.

10. To create an indirect connection to Host B from Host A, you need to add the following routing item:

#### # route add -net 192.168.4.0 netmask 255.255.255.0 dev eth0

To create an indirect connection to Host A from Host B, you need to add the following routing item:

#### # route add -net 192.168.2.0 netmask 255.255.255.0 dev eth0

Now ping Host B from Host A by typing:

#### # ping 192.168.4.174

A successful ping indicates that you have created a VPN system that only allows authorized users from one internal network to access users at the remote site. For this system, all data is transmitted by UDP packets on port 5000 between OpenVPN peers.

11. To shut down OpenVPN programs, type the command:

# killall -TERM openvpn

## **Ethernet Bridging for Private Networks on the Same Subnet**

1. Set up four machines, as shown in the following diagram.

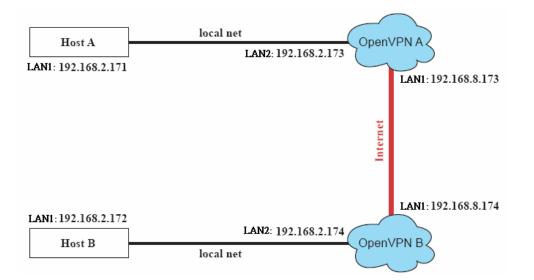

The configuration procedure is almost the same as for the previous example. The only difference is that you will need to comment out the parameter up in /etc/openvpn/tap0-br.conf of OpenVPN A and /etc/openvpn/tap0-br.conf of OpenVPN B.

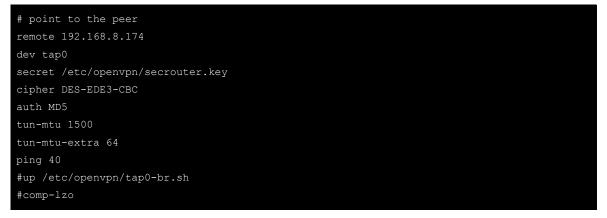

## **Routed IP**

1. Set up four machines, as shown in the following diagram.

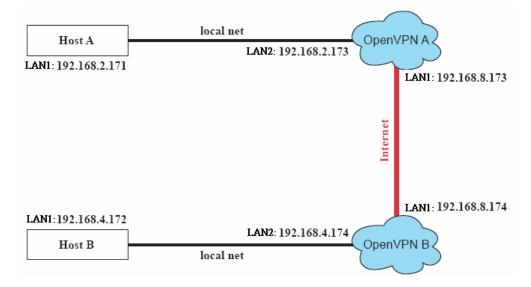

2. On machine OpenVPN A, modify the remote address in configuration file /etc/openvpn/tun.conf.

|  | # | point | to | the | peer |  |
|--|---|-------|----|-----|------|--|
|--|---|-------|----|-----|------|--|

| remote 192.168.8.174                 |
|--------------------------------------|
| dev tun                              |
| secret /etc/openvpn/secrouter.key    |
| cipher DES-EDE3-CBC                  |
| auth MD5                             |
| tun-mtu 1500                         |
| tun-mtu-extra 64                     |
| ping 40                              |
| ifconfig 192.168.2.173 192.168.4.174 |
| up /etc/openvpn/tun.sh               |
| #endend                              |

3. Next, modify the routing table in script file /etc/openvpn/tun.sh.

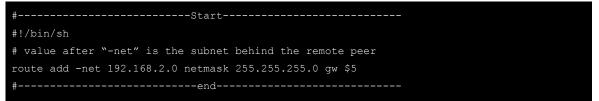

4. On machine OpenVPN B, modify the remote address in configuration file /etc/openvpn/tun.conf.

```
# point to the peer
remote 192.168.8.173
dev tun
secret /etc/openvpn/secrouter.key
cipher DES-EDE3-CBC
auth MD5
tun-mtu 1500
tun-mtu-extra 64
ping 40
ifconfig 192.168.4.174 192.168.2.173
up /etc/openvpn/tun.sh
```

And then modify the routing table in script file **/etc/openvpn/tun.sh**.

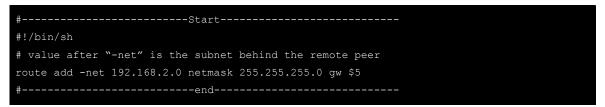

The first argument of parameter **ifconfig** is the local internal interface and the second argument is the internal interface at the remote peer.

**\$5** is the argument that the OpenVPN program passes to the script file. Its value is the second argument of **ifconfig** in the configuration file.

| 5. Check the routing table after you run the OpenVPN programs, by typing the command |
|--------------------------------------------------------------------------------------|
|--------------------------------------------------------------------------------------|

| Destination    | Gateway         | Genmsk           | Flags | Metric | Ref | Use Iface |
|----------------|-----------------|------------------|-------|--------|-----|-----------|
| 192.168.4.174* | 25              | 5.255.255.255 UH | 0     | 0      | 0   | tun0      |
| 192.168.4.0    | 192.168.4.17425 | 5.255.255.0UG    | 0     | 0 0    | tun | 0         |
| 192.168.2.0    |                 | 255.255.255.0U   | 0     | 0      | 0   | eth1      |
| 192.168.8.0    |                 | 255.255.255.0U   | 0     | 0      | 0   | eth0      |

# **System Recovery**

The DA-682-LX is installed with the Embedded Linux operating system, which is located in the Flash DOM (CompactFlash card) shipped with the DA-682-LX computer. Although it happens rarely, you may find on occasion that operating system files and/or the disk file system are damaged. This chapter describes how to recover the Linux operating system.

The following topics are covered in this chapter:

- Recovery Environment
- Recovery Procedure

## **Recovery Environment**

The recovery environment includes the DA-682-LX embedded computer and a bootable USB disk with the recovery programs and system image file.

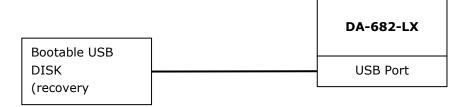

## **Recovery Procedure**

#### 1. Format an Empty USB Disk.

- a. Prepare a USB disk that has at least a 256 MB capacity.
- b. Format your USB disk with the HP USB Disk Format Tool. Open the utility and select the device and FAT file system. You need empty disk only. DO NOT check the option Create a DOS startup disk.
- c. Click Start.

| ile system     | veler 2.0 1.00 (1947                 |       |   |
|----------------|--------------------------------------|-------|---|
| FAT            |                                      |       | • |
| /olume label   |                                      |       |   |
| KINGSTON       |                                      |       |   |
| Format options |                                      |       | _ |
| C Quick Forma  | t                                    |       |   |
| Enable Comp    |                                      |       |   |
|                | S startup disk<br>emal MS-DOS system | files |   |
|                | S system files locate                |       |   |
|                |                                      | 1.1.1 |   |
|                |                                      |       |   |
|                |                                      |       |   |

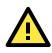

#### ATTENTION

The HP USB Disk Storage Format Tool can be downloaded from many web sites. Do a search on HP USB Disk Storage Format Tool from any search engine to locate the tool.

#### 2. Create a Linux Bootable USB Disk.

- a. You can find the **firmware** directory in the Recovery CD shipped with the DA-682-LX computer.
- b. Configure Windows Explorer to show hidden files (including protected operating system files).

c. Copy all files in the **firmware** directory to the root directory of your USB disk.

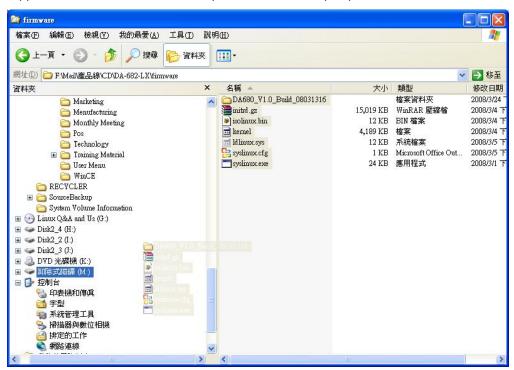

d. Open a DOS prompt and type **M:\syslinux.exe M:** to create a bootable Linux disk. In this example, M: is the USB Disk drive number.

#### 3. Set up the BIOS to Boot from a USB Disk.

- a. Insert the USB disk.
- b. Power on and press **DEL** to enter the bios setup menu.
- c. Select Advanced → Hard Disk Boot Priority and then press Enter.
- d. From the setup menu, use "  $\uparrow$  " or "  $\downarrow$  " to select the USB device
- e. Press "+" to move the selection up to the first priority, and press Esc to exit the setup menu.
- f. Make sure the first boot device is Hard Disk. If not, press Enter to change it.
- g. Select **Exit**  $\rightarrow$  **Save & Exit Setup** and then press **Enter**.
- h. Choose  ${\boldsymbol{\mathsf{Y}}}$  to save to the CMOS and then exit.

| Phoenix - AwardBIOS CMOS Setup Utility                                        |                                                          |                                                                                                    |  |
|-------------------------------------------------------------------------------|----------------------------------------------------------|----------------------------------------------------------------------------------------------------|--|
| Main Advanced Peripherals                                                     | Power HW Monitor Defa                                    | aults Exit                                                                                                 |  |
| ▶ Hard Disk Boot Priority                                                     |                                                          | Item Help                                                                                                  |  |
| First Boot Device<br>Second Boot Device<br>Third Boot Device                  | [ <mark>Hard Disk</mark> ]<br>[Hard Disk]<br>[Removable] | Menu Level 🕨                                                                                               |  |
| Boot Other Device                                                             | [Enabled]                                                | Select Your Boot<br>Device Priority.                                                                       |  |
| <ul> <li>Advanced BIOS Features</li> <li>Advanced Chipset Features</li> </ul> |                                                          | Please set<br>'Peripherals →                                                                               |  |
| <ul> <li>PnP/PCI Configurations</li> </ul>                                    |                                                          | Onboard Device →<br>Onboard LAN Boot ROM'<br>to enable when you<br>would like to boot<br>from onboard Lan. |  |
|                                                                               |                                                          |                                                                                                    |  |
|                                                                               |                                                          | ESC:Exit F1:General Help<br>F7:Turbo Settings                                                              |  |

| Phoenix - AwardBlOS CMOS Setup Ut<br>Advanced                                                          | ility                                                                                                    |
|----------------------------------------------------------------------------------------------------|----------------------------------------------------------------------------------------------------|
| Hard Disk Boot Priority                                                                                | Item Help                                                                                                    |
| 1. <mark>ISB-HDDO : USB FLASH DRIVE</mark><br>2. Pri.Slave : AFAYA CF 256M<br>3. Bootable Add-in Cards | Menu Level<br>Use <1> or <1> to<br>select a device , then<br>press <+> to move it<br>up , or <-> to move it<br>down the list. Press<br><esc> to exit this<br/>menu.</esc> |
| ↑↓:Move PU/PD/+/-:Change Priority F10:S<br>F5:Previous Values F6:System Defaults F                     | ave ESC:Exit<br>7:Turbo Defaults                                                                                                    |

#### 4. Recover the Linux system from a USB Disk.

a. If the BIOS setup is correct, it will boot from the USB disk. Follow the steps below to set up recovery parameters.

| Welcome to PING (Partition Image Is Not Ghost)!                                                                                                    |  |
|----------------------------------------------------------------------------------------------------|--|
| This tool can be used to both backup a Ghost-like image of your hard disk and to<br>restore your hard disk from such an image. Please, be aware that if you choose to<br>restore your hard disk. All the data contained on this computer might be lost during<br>the restoration. You man choose to abort now, by stopping the computer now. |  |
| < <u>OK&gt;</u>                                                                                                    |  |

- b. Choose **OK** to go to the next step.
- c. Choose shut down the DA-680-LX when the restoration is finished.

| PING (Partition Image Is Not Ghost)!      |  |
|-------------------------------------------|--|
| When the job is completed, do you want to |  |
| Get a shell (root)                        |  |
| Reboot the system                         |  |
| Shutdown                                  |  |
| <ok> <cancel></cancel></ok>               |  |

d. Choose restore image from **Local disk partition**.

| PING (Partition Image Is Not Ghost)!         |  |
|----------------------------------------------|--|
| Where do you want to save/restore your image |  |
| to/from?                                     |  |
| Network share  Local disk partition          |  |
| <mark><ok></ok></mark> <cancel></cancel>     |  |

e. Choose ### Choose THIS if you want a restoration ###

| Choose the partition to backup                                                                                                    |  |
|----------------------------------------------------------------------------------------------------|--|
| Note that you cannot restore a partition to itself. So every partition but one (the destination) can be checked. Use SPACE to SELECT an entry. |  |
| <pre>[*] ###Choose THIS if you want a restoration ### [ ] hda1 Linux (lost+found,home,etc,media,cdrom,usr) [ ] hda2 Linux [ ] sda1</pre>       |  |
| <ok> <cancel></cancel></ok>                                                                                                    |  |

f. Choose the restoration source device **sda1**.

| Choose the partition where to store the back/ where to the backup is stored?       |  |
|------------------------------------------------------------------------------------|--|
| [ ] hda1 Linux (lost+found,home,etc,media,cdrom,usr)<br>[ ] hda2 Linux             |  |
| [*] sda1 (W95 FAT32 (LBA)) (DA680_V1.0_Build_08031316) <ok> <cancel></cancel></ok> |  |
|                                                                                    |  |

g. Enter "\" to choose the root directory of the restoration image.

| Enter root directory containing your data (eg.<br>\mydir\PartImage) |  |
|---------------------------------------------------------------------|--|
| <pre>\ &lt;</pre> <ok> <cancel></cancel></ok>                       |  |
|                                                                     |  |

h. Choose  $\textbf{DA680\_V1.0\_Build\_08031316}$  for the restoration image.

| Action and Available images for restoration                                 |  |
|-----------------------------------------------------------------------------|--|
| Choose Create_New_Image if you want a ghost-like images of your partitions. |  |
| Choose Backup_Local_Hard_Driver if prefer a zip archive.                    |  |
| DA680_V1.0_Build_08031316<br>Create_New_Image                               |  |
| Backup_Local_Hard_Driver                                                    |  |
| <ok> <cancel></cancel></ok>                                                 |  |
|                                                                             |  |

i. Choose **Yes** to start the restoration. After the restoration is finished, the system will halt and you will need to reboot to restart the restored system.

| BIOS setting has been recorded on your image. Do you want them to be restored? |  |
|--------------------------------------------------------------------------------|--|
| <mark>Yes</mark><br>No                                                         |  |
| < <u>OK&gt;</u> <cancel></cancel>                                              |  |
|                                                                                |  |

When operation is finished, turn off the computer and remove the USB disk.

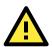

### ATTENTION

DO NOT turn off the power during system recovery, as the system may crash.

#### 5. Set up the BIOS back to boot from DOM or CompactFlash Disk.

- a. Power on and press  $\ensuremath{\text{DEL}}$  to enter the bios setup menu.
- b. Select **Advanced** → **Hard Disk Boot Priority** and then press **Enter**.
- c. From the setup menu, use "  $\uparrow$  " or "  $\downarrow$  " to select the DOM or CompactFlash device.
- d. Press "+" to move the selection up to the first priority, and press **Esc** to exit the setup menu.
- e. Select **Exit**  $\rightarrow$  **Save & Exit Setup** and then press **Enter**.
- f. Choose  ${\bf Y}$  to save to the CMOS and then exit.
- g. Wait a few minutes for the system to boot. When the recovery process is finished, you will again be able to see the Linux desktop.

| Phoenix - AwardBIOS CMOS Setup Utility |                                          |   |                                                                                                    |
|----------------------------------------|------------------------------------------|---|----------------------------------------------------------------------------------------------------|
| Advanced                               |                                          |   |                                                                                                    |
| Hard                                   | l Disk Boot Priority                     |   | Item Help                                                                                                    |
|                                        | ∶ SD∕MMC Card Reade<br>∶ AFAYA CF 256M   | r | Menu Level ►<br>Use <1> or <4> to<br>select a device , then<br>press <+> to move it<br>up , or <-> to move it<br>down the list. Press<br><esc> to exit this<br/>menu.</esc> |
| ↑↓:Move<br>F5:Previous                 | PU/PD/+/-:Change Pri<br>Values F6:System |   | ve ESC:Exit<br>?:Turbo Defaults                                                                                                    |